**www.vscom.de**

# **User Manual ModGate Plus**

**Edition: May 2019**

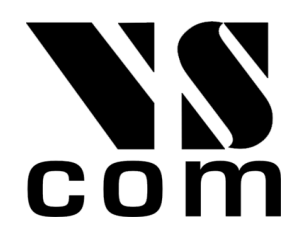

Tel: +49 40 528 401 0 Fax: +49 40 528 401 99 Web: [www.visionsystems.de](http://www.visionsystems.de) Support: [service@visionsystems.de](mailto:service@visionsystems.de) The software described in this manual is furnished under a license agreement and may be used only in accordance with the terms of that agreement.

# **Copyright Notice**

Copyright © 2009-2019 Vision Systems. All rights reserved. Reproduction without permission is prohibited.

# **Trademarks**

VScom is a registered trademark of Vision Systems GmbH. All other trademarks and brands are property of their rightful owners.

# **Disclaimer**

Vision Systems reserves the right to make changes and improvements to its product without providing notice.

Vision Systems provides this document "as is", without warranty of any kind, either expressed or implied, including, but not limited to, its particular purpose. Vision Systems reserves the right to make improvements and/or changes to this manual, or to the products and/or the programs described in this manual, at any time.

Information provided in this manual is intended to be accurate and reliable. However, Vision Systems assumes no responsibility for its use, or for any infringements on the rights of third parties that may result from its use.

This product might include unintentional technical or typographical errors. Changes are periodically made to the information herein to correct such errors, and these changes are incorporated into new editions of the publication.

# **Contents**

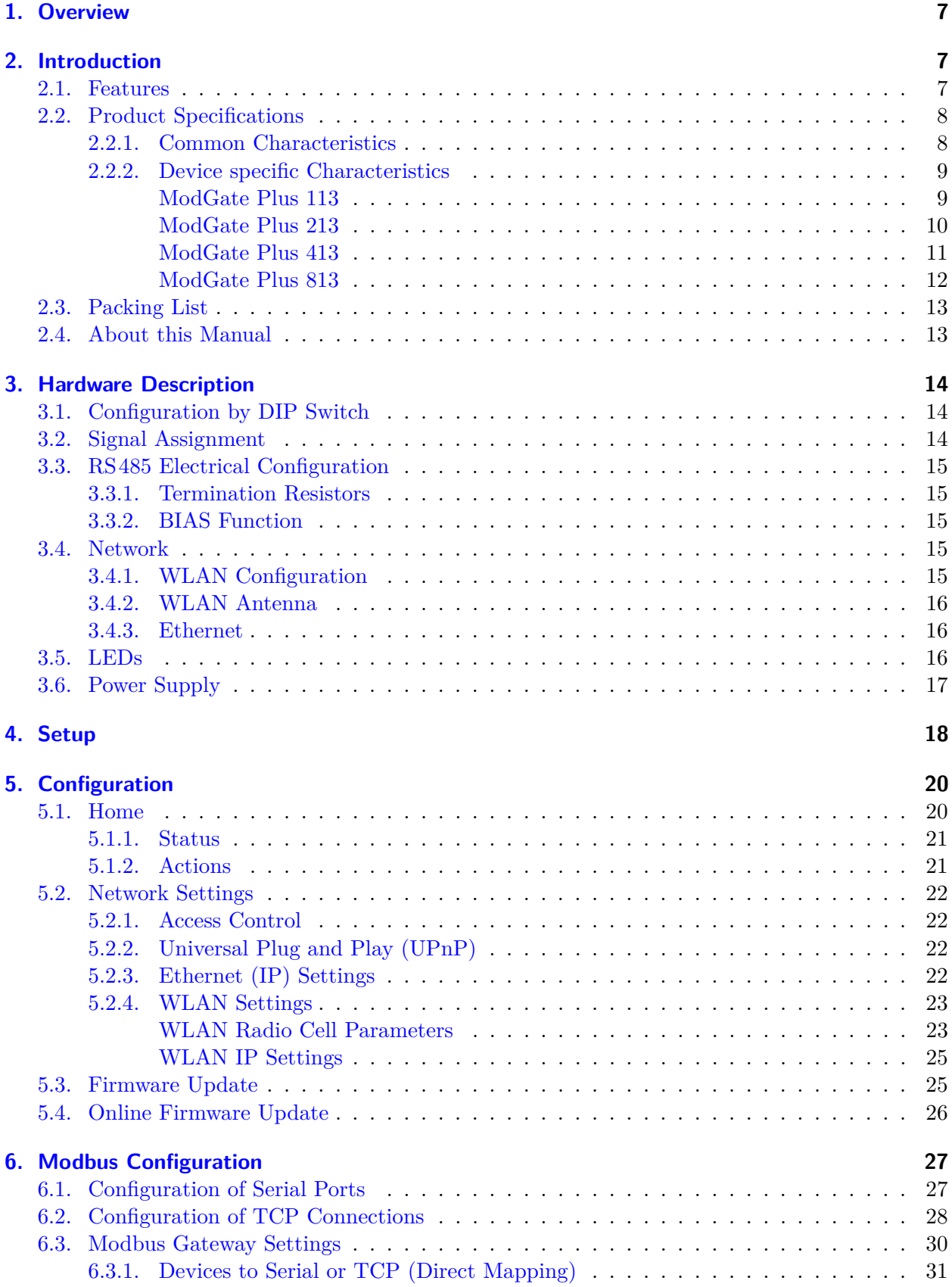

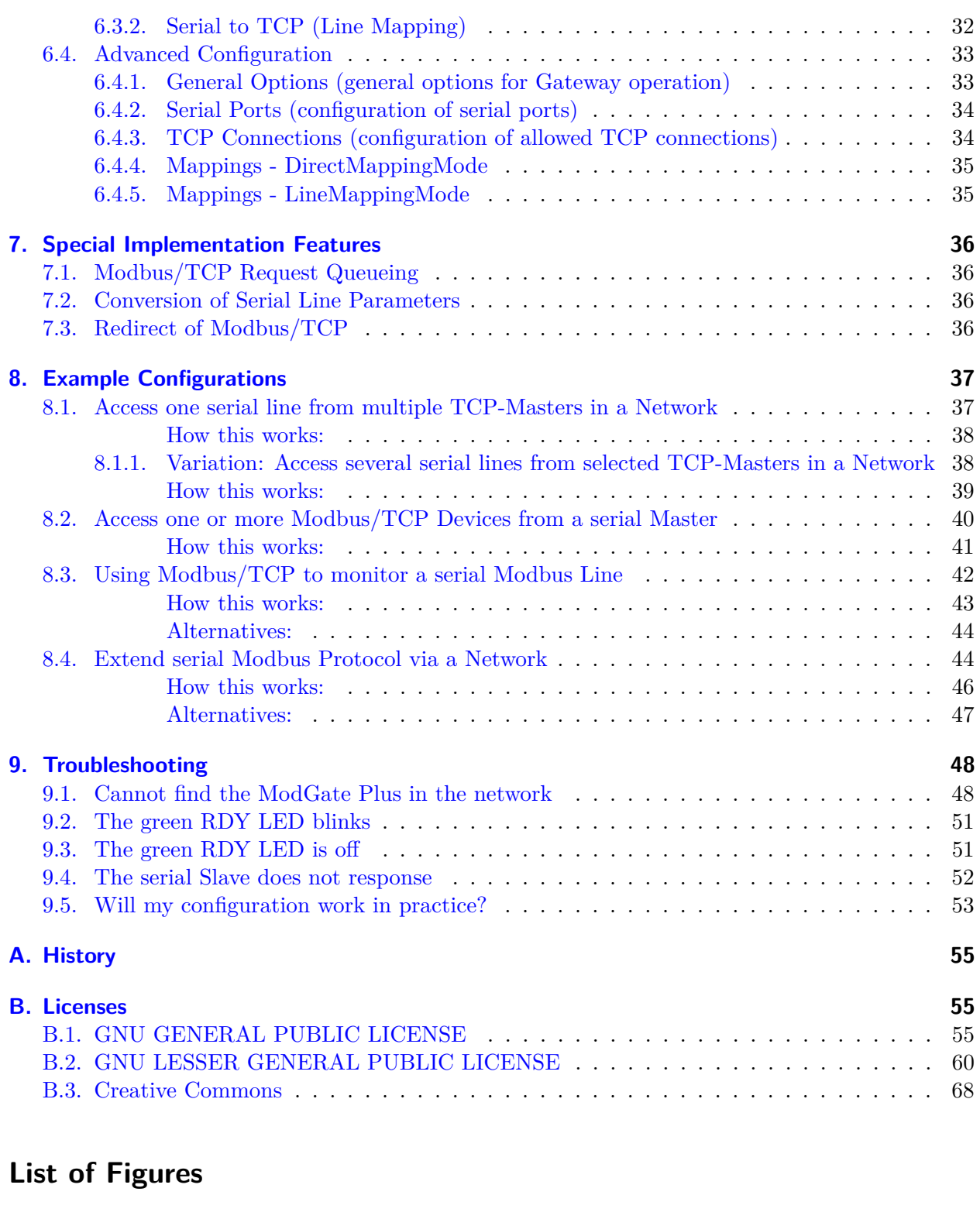

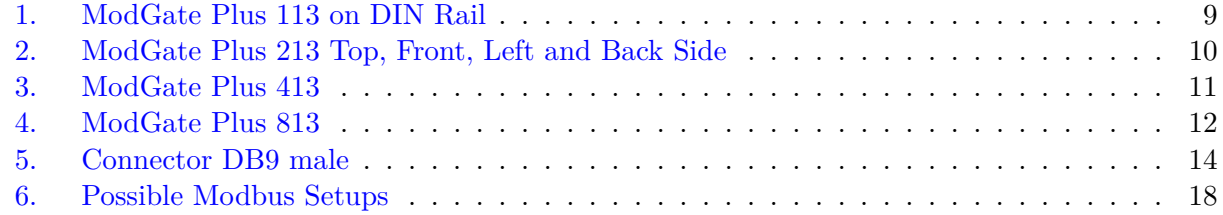

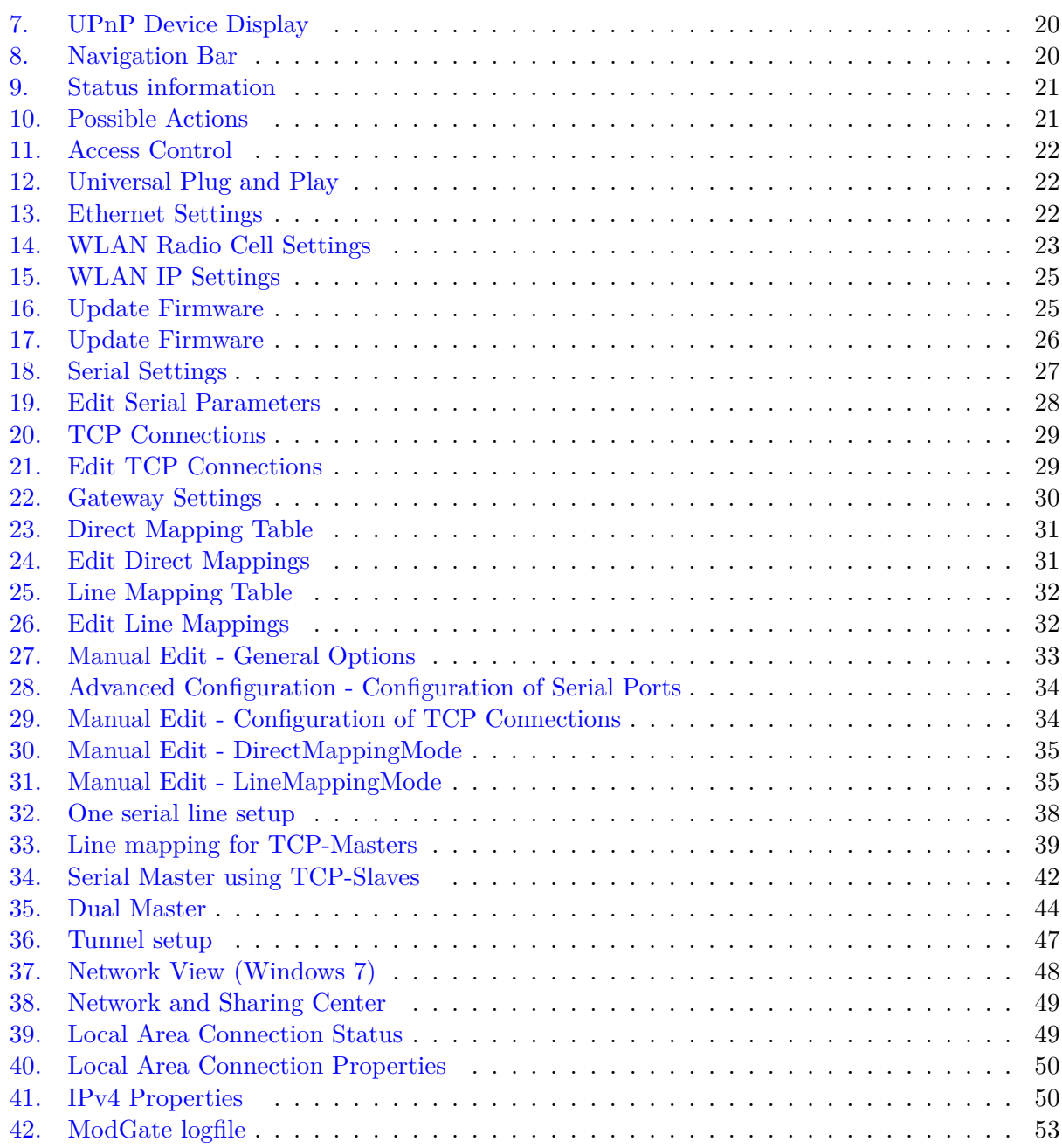

# **List of Tables**

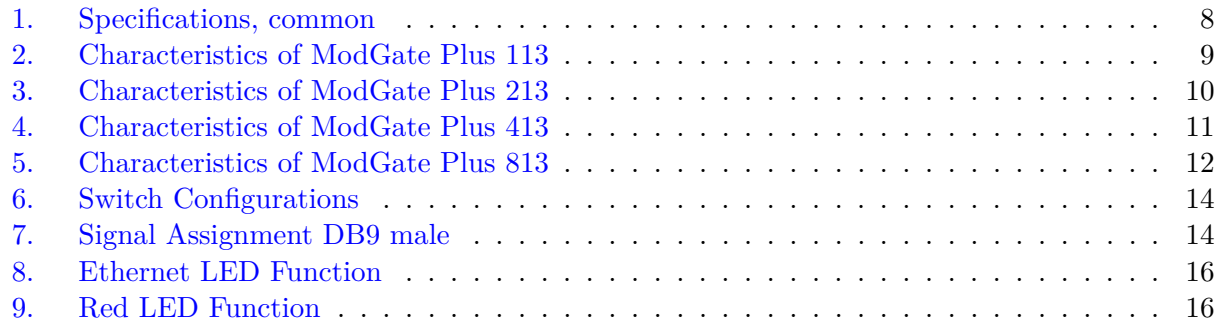

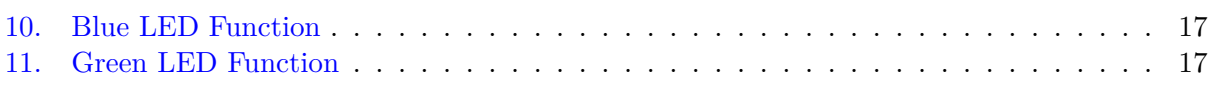

# <span id="page-6-0"></span>**1. Overview**

The ModGate Plus devices are designed to connect serial connection lines running Modbus protocol to networks running Modbus/TCP. The network interface of ModGate Plus is implemented as Fast Ethernet 10/100 Mbit/s. The ModGate Plus Gateways are also available with a second network interface as WLAN  $(802.11b/g/n)$ , this will be used in parallel with the standard Ethernet.

The network transport is implemented via TCP/IP protocol. Therefore control is available via WLAN, Ethernet, Intranet and Internet. The serial data transmission uses Modbus/RTU and Modbus/ASCII, physical on RS232 and RS485 connection lines. As an extension to the standard RS422 is also available.

# <span id="page-6-1"></span>**2. Introduction**

This manual covers several models of ModGate Plus devices, in particular the ModGate Plus 113. In general the operation is the same on all models, except where explicitly noted otherwise.

The devices come with a steel case well suited for industrial environments. The models provide one, two, four and eight serial ports. Power-over-Ethernet may be ordered on the four and eight port models.

The ModGate Plus Gateways support serial speed up to 115200 bps, which is a restriction of Modbus. In RS232 mode the technical limit is 1000 kbps, used as RS485 the serial port can operate up to 3 Mbps. In RS485 mode the serial ports use the Automatic Receive Transmit (ART) control logic to follow the RS485 specifications for transmitting data.

# <span id="page-6-2"></span>**2.1. Features**

- Single power supply DC 9-54V, 300-500 mA@12V
- Wireless LAN 802.11b/g/n (optional with integrated module or USB expansion)
- Ethernet  $10/100BaseT/Auto-MDI(X)$  for auto-configuration
- Serial port interfaces: RS232, RS422 and RS485
- Max. 115.200 bps, half- and full-duplex
- TCP/IP configuration fixed or by DHCP
- Easy remote configuration via HTTP (browser)

# <span id="page-7-0"></span>**2.2. Product Specifications**

Most of the hardware characteristics are common for all ModGate Plus models. However some must differ from model to model, they are shown in dedicated sections.

#### <span id="page-7-1"></span>**2.2.1. Common Characteristics**

<span id="page-7-2"></span>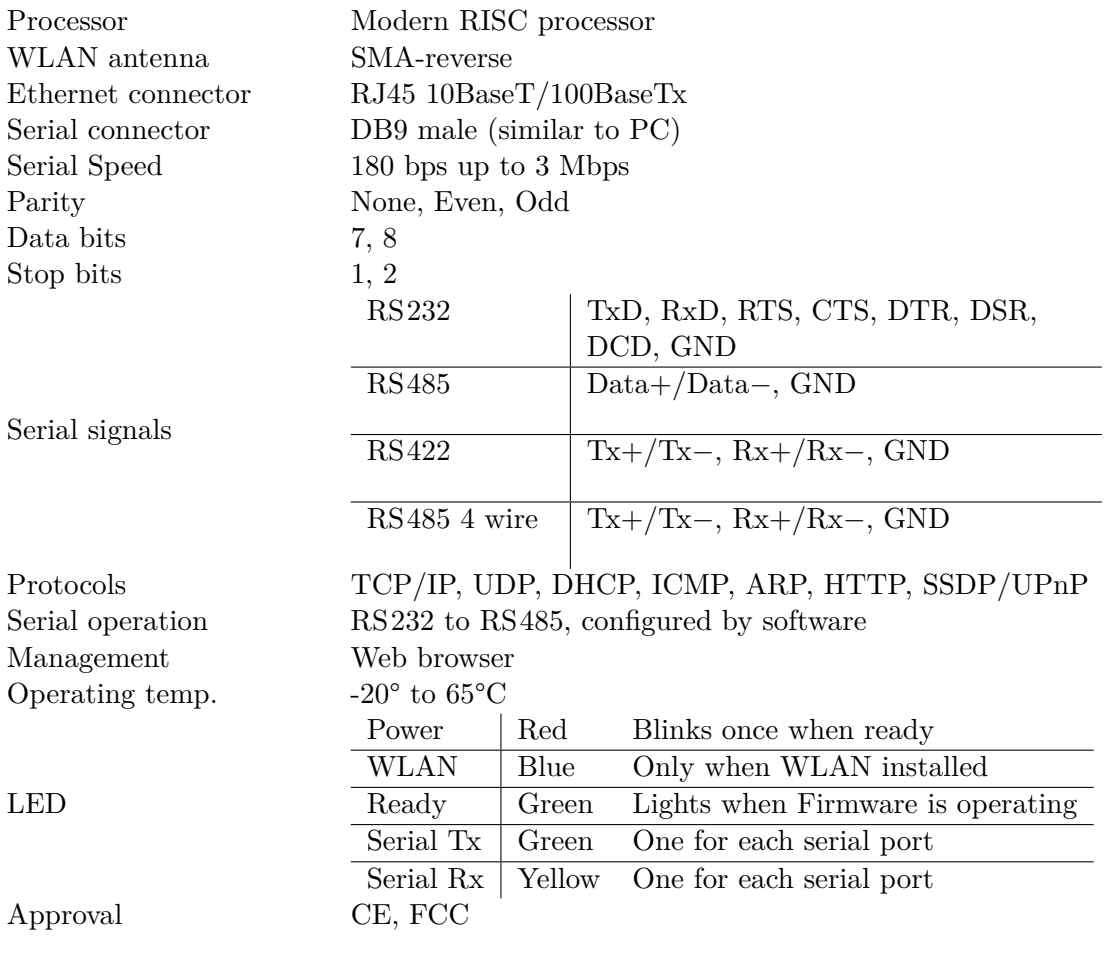

Table 1: Specifications, common

### <span id="page-8-0"></span>**2.2.2. Device specific Characteristics**

The characteristics of certain ModGate Plus models are shown as a short overview for comparison.

#### <span id="page-8-1"></span>**ModGate Plus 113**

<span id="page-8-3"></span>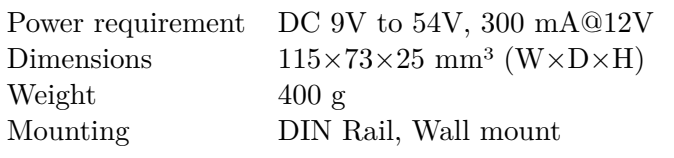

Table 2: Characteristics of ModGate Plus 113

<span id="page-8-2"></span>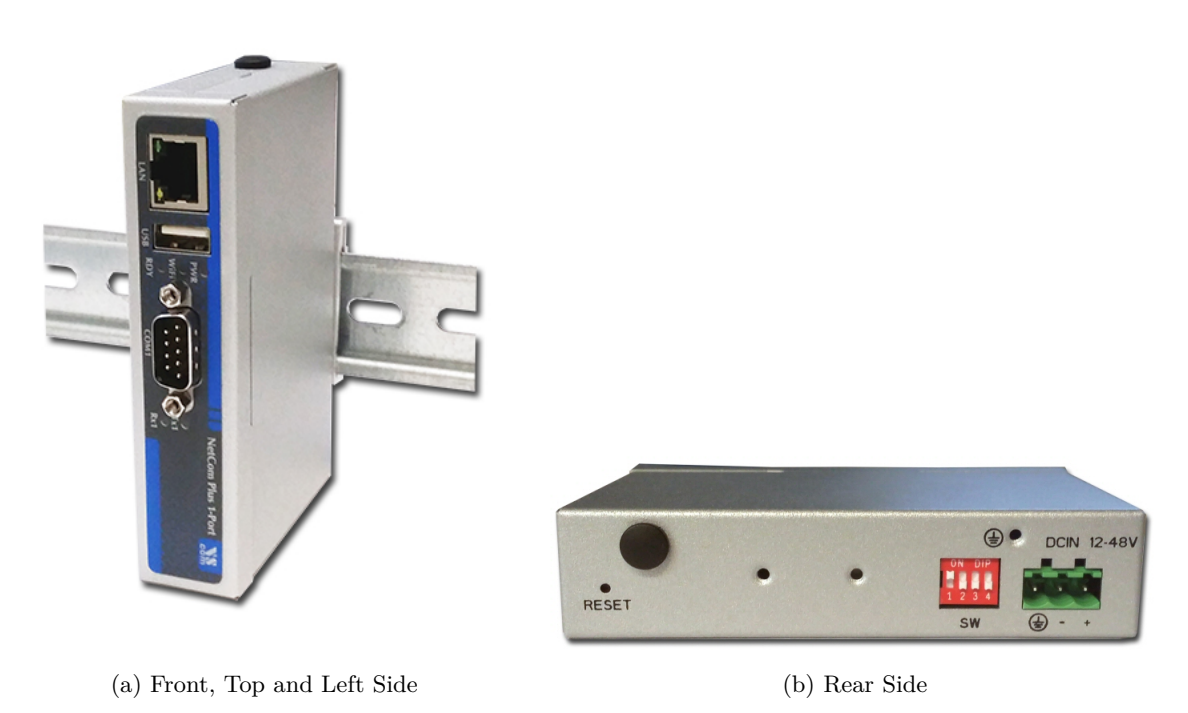

Figure 1: ModGate Plus 113 on DIN Rail

This is the ModGate Plus 113 with the serial connector, Ethernet port and USB for optional WLAN expansion. The configuration switches, power connector and Reset hole are on the rear side. Also visible are two positions for a WLAN antenna, when the internal module is installed.

#### <span id="page-9-0"></span>**ModGate Plus 213**

<span id="page-9-2"></span><span id="page-9-1"></span>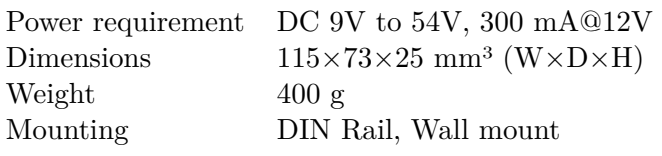

Table 3: Characteristics of ModGate Plus 213

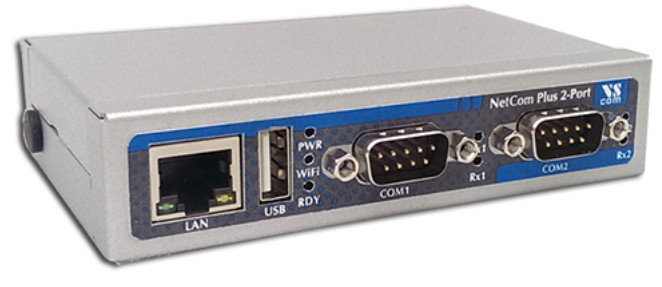

(a) Top, Front and Left Side

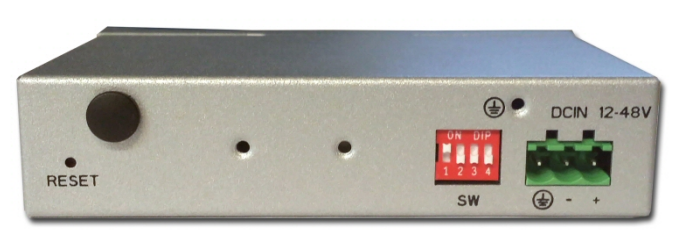

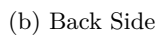

Figure 2: ModGate Plus 213 Top, Front, Left and Back Side

This is the ModGate Plus 213 with the serial connectors, Ethernet port and USB for optional WLAN expansion. The configuration switches, power connector and Reset hole are on the back side (same as ModGate Plus 113). Visible on the left is the position for a WLAN antenna if the integrated module is installed. There is another positon for this antenna on the back side.

#### <span id="page-10-0"></span>**ModGate Plus 413**

<span id="page-10-2"></span>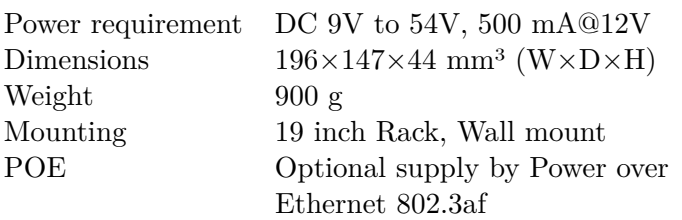

Table 4: Characteristics of ModGate Plus 413

<span id="page-10-1"></span>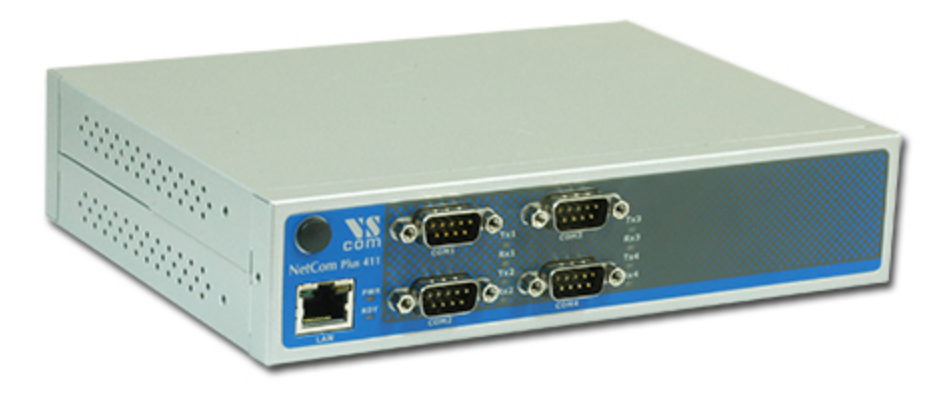

(a) Front Side

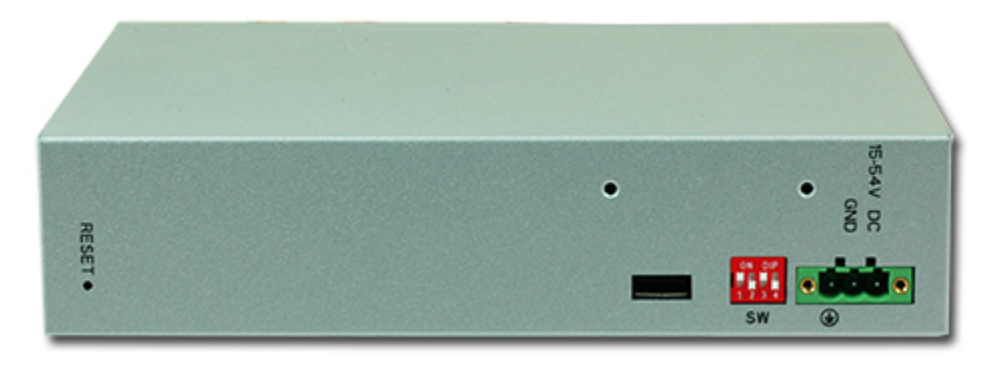

(b) Rear Side

Figure 3: ModGate Plus 413

This is the ModGate Plus 413. The front side presents the four serial ports, Ethernet connector and the position for WLAN antenna with the integrated module. The rear side shows the Reset hole, the USB port for WLAN extension, configuration switches and the power supply.

#### <span id="page-11-0"></span>**ModGate Plus 813**

<span id="page-11-2"></span>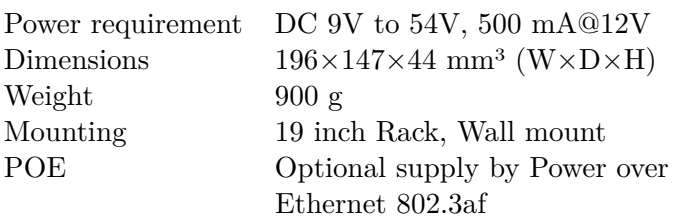

Table 5: Characteristics of ModGate Plus 813

<span id="page-11-1"></span>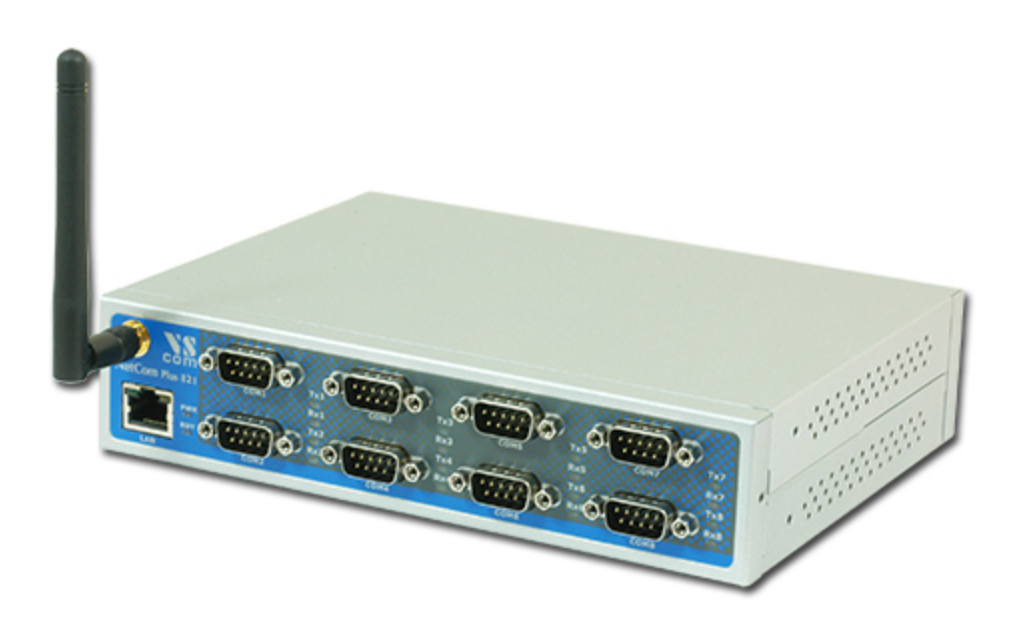

#### (a) Front Side

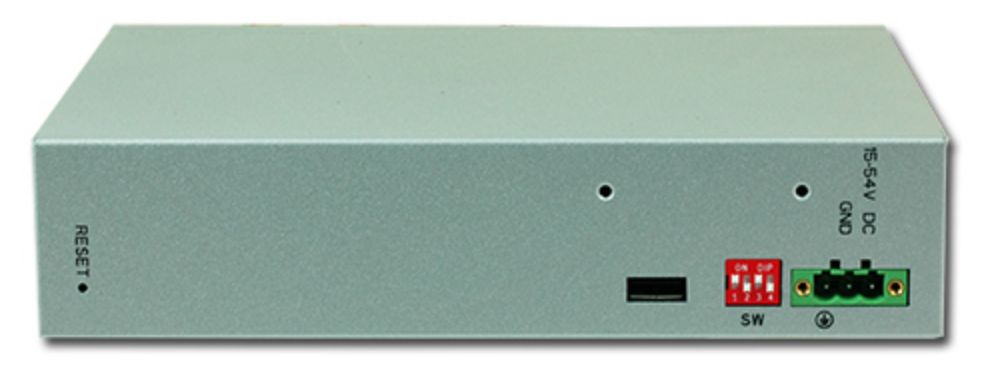

(b) Rear Side

Figure 4: ModGate Plus 813

This is the ModGate Plus 813. The front side presents the eight serial ports, Ethernet connector and the position for WLAN antenna with the integrated module. The rear side is the same as on

ModGate Plus 413 and shows the Reset hole, the USB port for WLAN extension, configuration switches and the power supply.

# <span id="page-12-0"></span>**2.3. Packing List**

- ModGate Plus Modbus Gateway
- WLAN Antenna for Models with integrated module

# **Warning**

The packages of ModGate Plus 19-inch models include a Wall Mount Kit. There are two sets of screws in the package, long screws and short screws. The short screws are designed to fix the Wall Mount Kit. The long screws are intended to fix the 19-inch mounting brackets to the case. These long screws *must not* be used on the Wall Mount Kit, otherwise this may result in damage of the device.

# <span id="page-12-1"></span>**2.4. About this Manual**

This manual covers many configuration options of the ModGate Plus Modbus Gateways. The vast majority of these are set by software, sometimes in alternative methods. To emphasize these in the text, special character styles are used.

- **Bold Face** is used for the names of configuration options or buttons, as they are displayed in menus or dialogs.
- Slanted denotes text as displayed by the software. These are the names of parameter options, as well as special values for multiple-choice parameters. Such values may appear in drop-down lists, as radio buttons or just as clickable words.

Typewriter is used for sample User Input.

The version of the firmware described in this manual is 2.1.2.

# <span id="page-13-0"></span>**3. Hardware Description**

This section focuses on the options provided by the hardware of ModGate Plus Modbus Gateways.

# <span id="page-13-1"></span>**3.1. Configuration by DIP Switch**

<span id="page-13-4"></span>The ModGate Plus are configured using a webbrowser with JavaScript enabled. The DIP switches on the ModGate Plus Gateways control special configuration options.

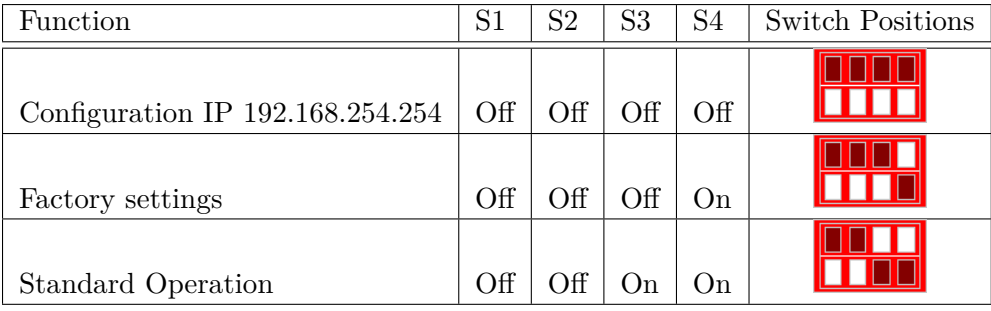

Table 6: Switch Configurations

By default the ModGate Plus Gateway uses DHCP to get a valid IP Address. When the Gateway is configured for a static but now unknown address, one can switch to **Configuration IP** temporarily setting it to 192.168.254.254. Then access via webbrowser is possible for final configuration. If DHCP fails it will also respond on 192.168.254.254.

For Factory Settings the DIP switch is first set to the defined configuration. The parameters are then restored on Power-Up/Reset of the ModGate Plus Gateway. Wait until the Power LED blinks once. Then change the DIP switch to **Standard Operation** and reboot the Gateway.

**Standard Operation** is the configuration to use for operating in Gateway mode.

# <span id="page-13-2"></span>**3.2. Signal Assignment**

It is very important to know the exact location of the serial signals in the configured mode. Here is the table for the DB9 male connector.

<span id="page-13-5"></span>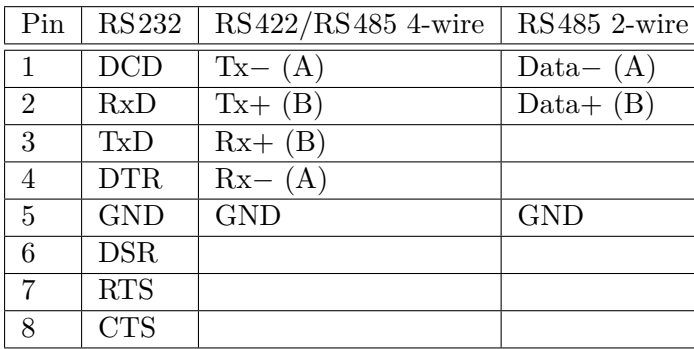

<span id="page-13-3"></span>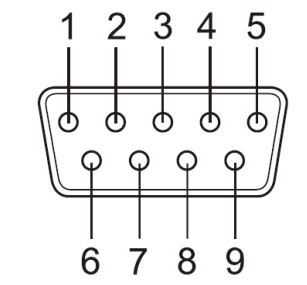

Figure 5: Connector DB9 male

Table 7: Signal Assignment DB9 male

For RS232 the assignment is the same as on any PC (Com1/2). This is required by RS232.

Please note the GND signal in RS485 modes (and RS422). This signal must also be connected between the serial devices. So in reality there is not a 2-wire connection. With the exception of very special configurations, a serial cable without GND violates the specifications for RS485.

Also notice that the pins in the 4-wire modes are in symetric order in respect to its polarity having the positive signals on 2  $\&$  3 and the negative signals on 1  $\&$  4.

### <span id="page-14-0"></span>**3.3. RS485 Electrical Configuration**

In typical RS485 installations certain electric conditions have to be configured. Simply connecting cables is not enough to fulfill the specifications of RS485. For ease of installations the ModGate Plus Gateways provide these functions for often used parameters. They are activated by software.

#### <span id="page-14-1"></span>**3.3.1. Termination Resistors**

The use of long communication lines in RS485 mode requires the installation of termination resistors. These must match the impedance of the cable. Typical cables in Twisted-Pair configuration have an impedance of about  $120\Omega$ . In RS485 the typical configuration requires one resistor at each end of the cable. This resistor is activated via the webbrowser.

### <span id="page-14-2"></span>**3.3.2. BIAS Function**

RS485 requires a BIAS option for the communication lines. This will guarantee stable electrical levels on the cables, even at times when no station is transmitting data. Without BIAS there will be noise on the cable, and sometimes receivers can not detect the first characters of a beginning communication.

The serial ports of the ModGate Plus Gateways do not require adding BIAS. This function can be added to the cable for other hardware on the RS485 bus.

### <span id="page-14-3"></span>**3.4. Network**

The ModGate Plus connects to Ethernet, and with WLAN option it may use Wireless LAN or Ethernet at customers choice. Both interfaces are enabled and configured, a ModGate Plus with WLAN accepts connections in parallel.

### <span id="page-14-4"></span>**3.4.1. WLAN Configuration**

The pre-defined operation mode is as Access Point, providing an open wireless network. Any computer with WLAN equipment may contact the ModGate Plus with WLAN. This operation mode is implemented to assist modern Windows and other operating systems, where the Ad-hoc Mode is removed.

However the AP-Mode is not encrypted by default. As one result any station can read the data transferred to the ModGate Plus with WLAN. This also includes the passwords. Therefore the recommended method is to use the Ethernet connector for the first configuration.

The configuration of the WLAN parameters should follow in a later step. This is especially the case, if encryption or certain other parameters require special configuration.

#### <span id="page-15-0"></span>**3.4.2. WLAN Antenna**

The connector used for the WLAN Antenna is known as SMA-Reverse. This is a standard type to allow for simple connection of different equipment. Just fit the supplied antenna by carefully screwing it to the connector. You are free to connect a cable and a different antenna of your choice, as long as it is designed for WLAN. When a ModGate Plus with WLAN detects an operational WLAN it can connect to, the Blue LED lights.

#### <span id="page-15-1"></span>**3.4.3. Ethernet**

The connector for Ethernet is the usual RJ45. Simply connect it to your (switching) Hub. Because the Ethernet has  $\text{Auto-MDI}(X)$  function, a direct cable or a cross-over cable may both be used.

<span id="page-15-3"></span>When the connect is done the Link LED on ModGate Plus (yellow) will light. When data traffic occurs on the network, this LED will blink. It depends on your network whether a 100 Mbit or a 10 Mbit connect will be established. A 100 Mbit net causes the Speed LED on ModGate Plus (green) to light, otherwise it will remain dark.

|              | Yellow LED   Green LED | Status                           |
|--------------|------------------------|----------------------------------|
| Off          | Off                    | No connection                    |
| $\Omega$     | $\Omega$               | 10 Mbit connection established   |
| <b>Blink</b> | $\Omega$               | 10 Mbit data transfer (traffic)  |
| $_{\rm On}$  | ( )n.                  | 100 Mbit connection established  |
| <b>Blink</b> | )n                     | 100 Mbit data transfer (traffic) |

Table 8: Ethernet LED Function

### <span id="page-15-2"></span>**3.5. LEDs**

Besides the LEDs on the Ethernet port the ModGate Plus has three LEDs to indicate the state of the device.

<span id="page-15-4"></span>The red LED (PWR) lights when the device has power.

| Red LED | Status       |
|---------|--------------|
|         | Power is off |
|         | Power is on  |

Table 9: Red LED Function

If the device has Wifi functionality the blue LED (WiFi) will be on.

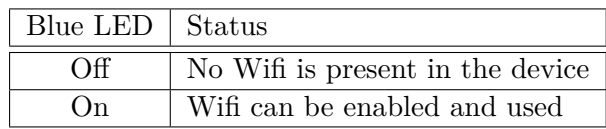

Table 10: Blue LED Function

<span id="page-16-2"></span><span id="page-16-1"></span>The green LED (RDY) shows wether the ModGate Plus is fully usable. When the device or the ModbusGateway application is restarted the RDY LED may be off until all is functional again.

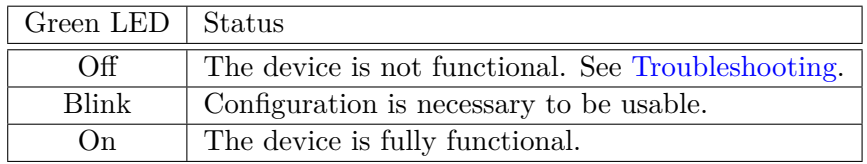

Table 11: Green LED Function

### <span id="page-16-0"></span>**3.6. Power Supply**

The ModGate Plus device is powered by a single 9-54V power supply. It requires 300 mA up to 600 mA of current, depending on the device type and voltage supplied. A suitable power supply adapter is available as optional accessory. Connect the cable to the power jack (Terminal Block) at the rear side of ModGate Plus, and put the adapter into the socket.

You may connect a power supply of your choice, providing the technical requirements are met.

# <span id="page-17-0"></span>**4. Setup**

<span id="page-17-1"></span>The ModGate Plus can interconnect arbitrary sets of Modbus/TCP, Modbus/RTU as well as Modbus/ASCII devices. The Figure [6](#page-17-1) shows some possible setups using the ModGate Plus:

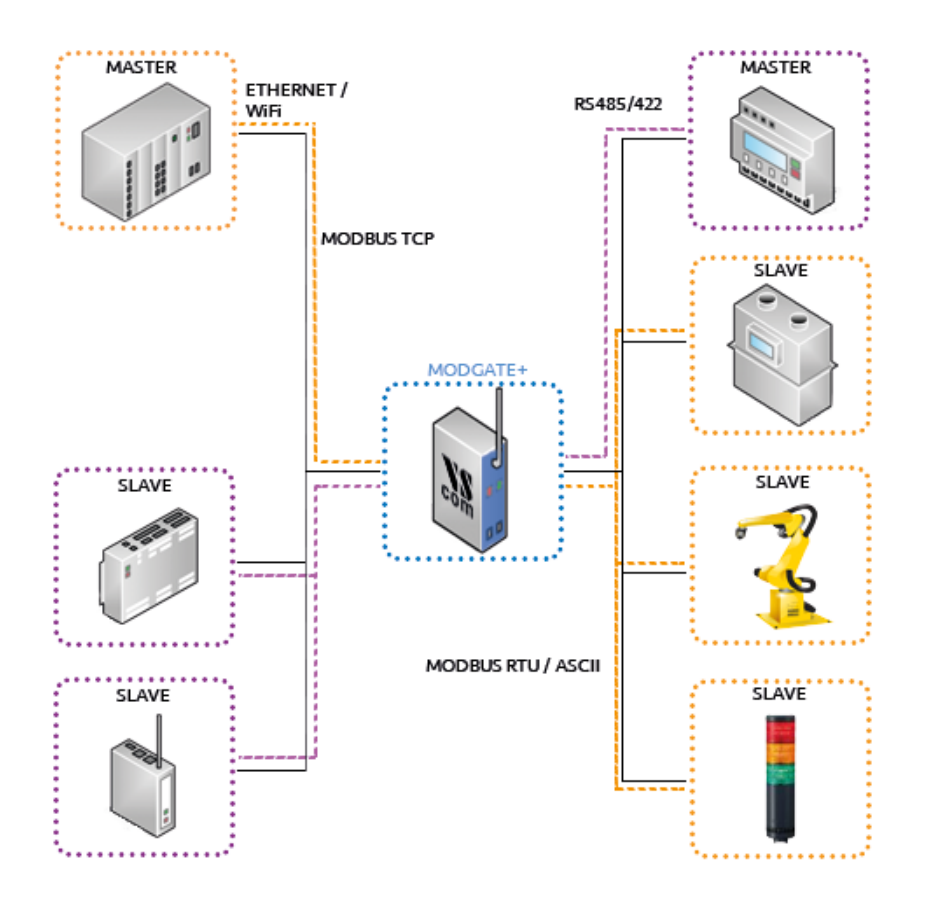

Figure 6: Possible Modbus Setups

- You may want to reach serial Modbus Slave devices from a modern Modbus Master i.e. a PLC that uses Modbus/TCP. The ModGate Plus translates between these worlds (Orange connections). Consider the example configuration [8.1.](#page-36-1)
- A legacy Modbus/RTU controller has to access newer Modbus hardware that can only be accessed via a TCP/IP link (Purple connections). See [8.2.](#page-39-0)
- An existing serial Modbus network needs a modern web presentation of certain register values i.e. power use or temperature out of the Modbus devices. Example [8.3](#page-41-0) may be of interest.
- Two ModGate Plus may also solve the problem of distance between serial Master and Slave with a tunnel using available TCP/IP infrastructure. See [8.4.](#page-43-1)

To guide you through the configuration we propose the following order of configuration:

- 1. Start with the configuration of the serial port(s) as shown under [Configuration of Serial Ports.](#page-26-1)
	- a) You have to know which serial parameters do your devices use, i.e. Modbus/RTU or Modbus/ASCII, Baudrate, RS232 or RS485.
- 2. Do you want to restrict the access to the ModGate Plus?
	- a) If yes, uncheck Allow unknown clients under [Modbus Gateway Settings.](#page-29-0) Continue with 3.
	- b) If no, check Allow unknown clients if unchecked. Skip to 4.
- 3. Configure allowed Inbound TCP connections under [Configuration of TCP Connections.](#page-27-0)
	- a) Gather IP addresses or Hostnames which should have access to the ModGate Plus.
	- b) Write these into the TCP conections table as Inbound connections.
- 4. Does your setup include Modbus/TCP Slaves?
	- a) If yes, you would use the DirectMappingMode selected under [Modbus Gateway Settings.](#page-29-0) Continue at 5.
	- b) If no, skip to 7.
- 5. Add all TCP Slaves to the TCP connections table under [Configuration of TCP Connections](#page-27-0) as Outbound connections.
- 6. Configure the Direct Mapping table as described under [Edit Direct Mappings.](#page-30-2) After this the configuration is done.
- 7. Does each TCP connection use a single serial port? Do all connections use a single serial which is the case for one port devices?
	- a) If at least one answer is yes, you should consider LineMappingMode and select it under [Modbus Gateway Settings.](#page-29-0) Continue with 8.
	- b) If both are answered no, you need to use DirectMappingMode. Select it under [Modbus](#page-29-0) [Gateway Settings.](#page-29-0) Continue at 6.
- 8. Add missing TCP connections that use specific serial ports. See [Configuration of TCP Con](#page-27-0)[nections.](#page-27-0)
- 9. Configure the Line Mapping table shown under [Serial to TCP \(Line Mapping\).](#page-31-0) After this the configuration is done.
	- a) Single port ModGates do not need any entry when Allow unknown clients is selected; because the serial port to use is obvious.

# <span id="page-19-0"></span>**5. Configuration**

The ModGate Plus provides a webinterface for configuration. The IP Address of ModGate Plus is used as the location to open by the web browser. Typically the IP Address is known to the user, so this is an easy step. But this is not always the situation.

<span id="page-19-2"></span>The ModGate Plus may use DHCP, which is also the default configuration. If a DHCP server is available, it will assign an IP Address from a configured pool. At first this address is not known to the user, since he can not access the DHCP servers log file. To solve this problem the ModGate Plus uses UPnP. This mechanism announces the existence of the ModGate Plus, so it will appear in the **Network Places** of Windows.

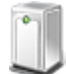

ModGate Plus-813 e746a8fffe322  $(192.168.1.160)$ 

Figure 7: UPnP Device Display

Next to the icon the detected model is shown. The Ethernet MAC address (without colons) is shown as well, so users can identify the device they wish to configure. The text displays the IP Address in parentheses, to make access possible. More easy, a double-click will open the browser with the configuration.

If no DHCP server provides an IP address to the device and no fixed IP Address is configured the ModGate Plus uses the temporary configuration address 192.168.254.254. To reach the ModGate Plus in any circumstance you can switch the ModGate Plus to the temporary configuration address 192.168.254.254 using the DIP switches (see section [6 on page 14\)](#page-13-4). You could follow the instructions under [Troubleshooting.](#page-47-0)

Accessing the configuration requires username and password, by default they are admin and vscom.

<span id="page-19-3"></span>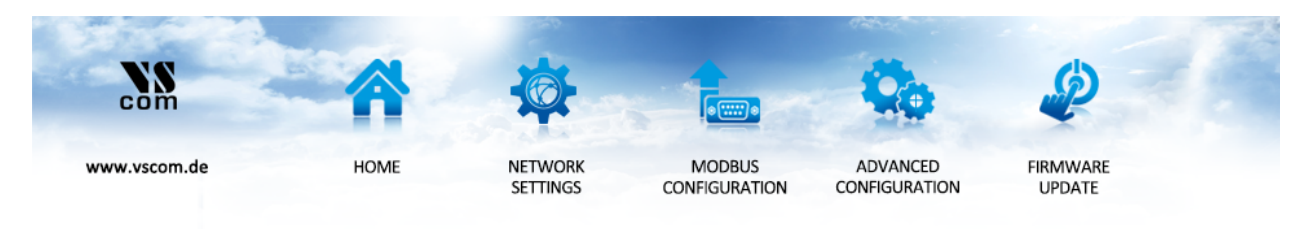

Figure 8: Navigation Bar

The navigation is done in the line on top of the parameters. Select the **Home** page, the **Network Settings** or the **Modbus Configuration**. The option of **Advanced Configuration** is reserved for special purposes, and not a supported user configuration so far. It is documented below [\(6.4\)](#page-32-0). Finally **Firmware Update** is the access to update the Firmware on the ModGate Plus.

### <span id="page-19-1"></span>**5.1. Home**

The **Home** page provides some **Status** information about the ModGate Plus to configure, as well as some **Actions** the user can perform.

#### <span id="page-20-2"></span><span id="page-20-0"></span>**5.1.1. Status**

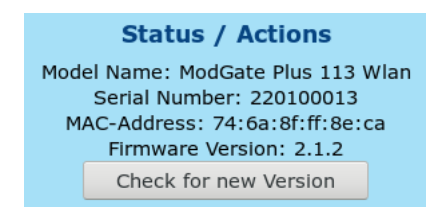

Figure 9: Status information

The type of ModGate Plus is shown as the **Model Name**. For identification the **Serial Number** and **MAC-Address** are also given. Since such an address must be unique for all devices on the world, this is suitable to check if the configuration starts on the correct device. And last the **Firmware Version** is presented. The button **Check for new Version** allows you to check whether a new firmware is available. See  $5.4$  for details.

#### <span id="page-20-3"></span><span id="page-20-1"></span>**5.1.2. Actions**

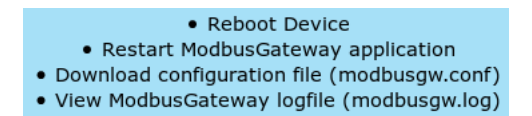

Figure 10: Possible Actions

These Actions are required later, so they will be referenced in below sections. Here is only basic information.

• Reboot Device

This will restart the complete ModGate Plus, thus cancelling all current operations and connections.

- Restart application The application is the Gateway part of the software being restarted.
- Download configuration file The file is shown in a separate browser window. The download is performed by just saving the 'page'. For service requests it is useful to send this saved configuration.
- View logfile The log displays the operations performed recently. It is also shown in a separate window, and can be saved in the same way as the configuration. Also useful for service requests.

# <span id="page-21-0"></span>**5.2. Network Settings**

### <span id="page-21-4"></span><span id="page-21-1"></span>**5.2.1. Access Control**

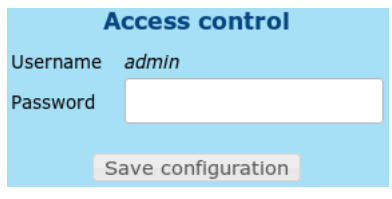

Figure 11: Access Control

It is recommended to change the password to the webinterface for security reasons. The username is fixed as admin. The factory password is vscom. Note: You have to reboot the device for the changes to take effect.

# <span id="page-21-5"></span><span id="page-21-2"></span>**5.2.2. Universal Plug and Play (UPnP)**

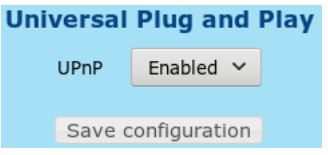

Figure 12: Universal Plug and Play

UPnP can be disabled if needed. Note that the ModGate Plus will not appear automatically in the Network view in Windows when it is disabled.

### <span id="page-21-6"></span><span id="page-21-3"></span>**5.2.3. Ethernet (IP) Settings**

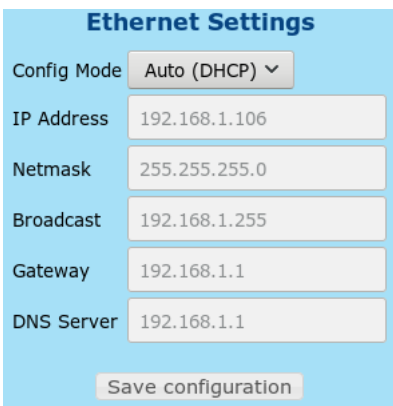

Figure 13: Ethernet Settings

Ethernet is considered the most often used network connection of ModGate Plus. Therefore the default configuration is created for automatic acquisition of suitable parameters.

- **Config Mode** provides the choice between Auto (DHCP) and Manual. DHCP acquires the configuration from a certain server in the network, no need to define the other parameters. Selecting Manual requires to configure all following parameters, except of **Gateway** and **DNS Server**, if they are not known. Ask your Network Administrator for proper parameters.
- **IP Address** is the fixed IP Address as given.
- **Netmask** is the required Netmask.
- **Broadcast** is the target address to use for sending out IP Broadcasts packages. Ask your Administrator.

**Gateway** This is the address of a Router, giving access to other networks (e.g. the Internet).

**DNS Server** This server translates Domain names like vscom.de to IP Addresses.

Note: You have to reboot (see [5.1.2\)](#page-20-1) the device for the changes to take effect.

#### <span id="page-22-0"></span>**5.2.4. WLAN Settings**

<span id="page-22-1"></span>Models ModGate Plus with WLAN provide Wireless LAN as of IEEE 802.11b/ $g/n$ . This network can operate in parallel to the Ethernet.

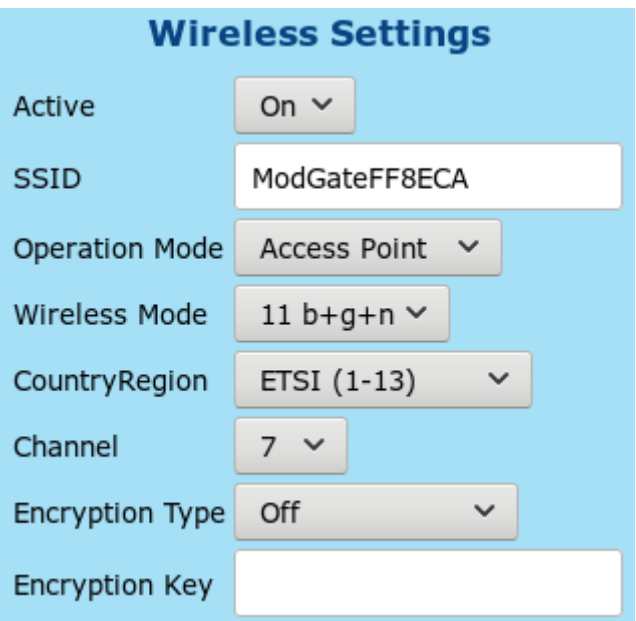

Figure 14: WLAN Radio Cell Settings

**WLAN Radio Cell Parameters** These are the parameters to configure the radio operation, so ModGate Plus will operate on WLAN.

**SSID** is the name selected for the Radio Cell. The SSID has to be the same for devices to communicate with each other. It is initialized with a unique string, generated from the last characters of the Ethernet MAC Address.

**Operation Mode** provides the choice between Access Point and Infrastructure. The Ad-hoc mode used in the past is no longer available in modern versions of Windows and other operating systems. Therefore it is replaced by the mode of Access Point here, which also allows a PC to establish a direct connection to the ModGate Plus. In Infrastructure Mode all communication is sent via an Access Point on-site, which operates as the central hub of the Radio Cell. In general this also enhances signal quality, security and bandwidth.

**Wireless Mode** may be selected as 11b for 11 Mbit/s or  $11b+g+n$  for up to  $150$  Mbit/s.

- **CountryRegion** WLAN is a Radio technique, so local regulations apply. These are selected by country.  $FCC(1-11)$  is valid in North America, and  $ETSI(1-13)$  generally in Europe.  $SPAIN(10-11)$  and  $FRANCE(10-13)$  are special European configurations, finally  $MKK(14)$  is required for Japan. Please check local restrictions on allowed radio channels.
- **Channel** selects the frequency the cell shall operate on. The previous parameter of CountryRegion may restrict the possible configurations.
- **Encryption Type** is used to restrict access to the radio cell. The possible selections Off, WEP, WPA-PSK TKIP and WPA2-PSK AES, where WPA2 is the most secure variant.
- **Encryption Key** This is the secret key which provides access to the radio cell. Without this key no station can join the Wireless network. The length of the string defines the strength of the key.
	- WEP with 5 characters: WEP-40/64 with 40 bit text key
	- WEP with 10 characters: WEP-40/64 with 40 bit binary key (hexadecimal)
	- WEP with 13 characters: WEP-114/128 with 114 bit text key
	- WEP with 26 characters: WEP-114/128 with 114 bit binary key (hexadecimal)
	- WPA/WPA2 with 8 to 63 characters: The 256 bit key is generated from this text and the SSID
	- WPA/WPA2 with 64 characters: The 256 bit binary key (hexadecimal) is directly given

<span id="page-24-0"></span>

| Config Mode       | Manual             |
|-------------------|--------------------|
| <b>IP Address</b> | 192.168.253.253    |
| Netmask           | 255.255.255.0      |
| <b>Broadcast</b>  | 192.168.253.255    |
| Gateway           | 192.168.253.1      |
| <b>DNS Server</b> | 192.168.253.1      |
|                   | Save configuration |

Figure 15: WLAN IP Settings

**WLAN IP Settings** As a general rule of thumb when Access Point is selected the WLAN IP address should be Manual. If Infrastructure is chosen it is very likely Auto (DHCP) has to be used.

When ModGate Plus has access to the WLAN radio cell, this network interface operates similar to Ethernet. Meaning all IP traffic operates exactly the same on Ethernet or WLAN. This results in a configuration parallel to Ethernet. Please ask your Network Administrator for a correct configuration, and compare the parameter meanings with Ethernet (see [5.2.3 on page 22\)](#page-21-3).

Note: You have to reboot (see [5.1.2\)](#page-20-1) the device for the changes to take effect.

### <span id="page-24-2"></span><span id="page-24-1"></span>**5.3. Firmware Update**

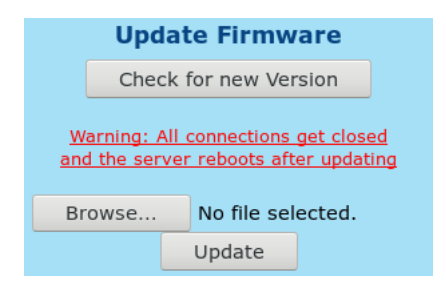

Figure 16: Update Firmware

By clicking the top button will check online for a new firmware. See [5.4](#page-25-0) for details.

To install an update manually click on the button named **Browse**. Select the file of the new firmware (type \*.b64). When the file is displayed here click on the button for **Update**. This will upload the new firmware to the device, and then install it. Naturally this process must cancel all currently operating connections, and it will reboot the device.

# <span id="page-25-1"></span><span id="page-25-0"></span>**5.4. Online Firmware Update**

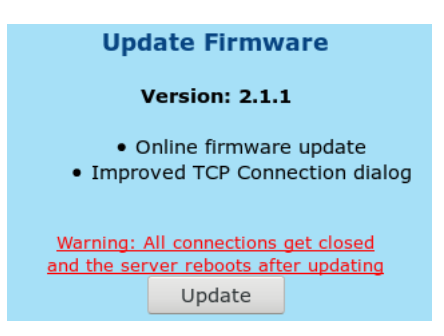

Figure 17: Update Firmware

To install a new firmware click on the button **Update**. This will download and install the new firmware to the device. Naturally this process must cancel all currently operating connections, and it will reboot the device. If the newest firmware is already running, it will inform you of that. If the Internet is not accessible by the ModGate Plus or fails for other reasons, it shows "Getting new version info failed. Please check for a new version manually." .

# <span id="page-26-0"></span>**6. Modbus Configuration**

The ModGate Plus uses a versatile but powerful concept of mapping target interfaces for incoming Modbus frames. The decision where an incoming frame has to be transferred to is chosen on few bits of information, so the configuration stays quite simple.

Modbus uses a Master/Slave concept of communication. Each slave device has an address, which is unique on the line where it is connected to. The Master sends commands and requests, which contain this address in the frame header. ModGate Plus knows which communication line (serial port, TCP connection) the address is connected to. So it is easy to send the received frame to that interface. Of course responses are identified and sent to the Master which requested them. This is the way the DirectMappingMode operates.

However in many installations there is a ModGate Plus with a single serial port only. This Gateway is contacted by only one Master via TCP. Naturally all data coming from TCP must be sent to the serial port, and vice versa. It is not necessary to define all the Modbus addresses for just this simple task. Use the LineMappingMode in this setup.

Note: Changes in this section do not need a complete reboot of the device, its sufficient to restart the ModbusGateway application (see section [5.1.2 on page 21\)](#page-20-1) once the configuration is finished.

The subsections of this chapter do not follow the presentation on the screen, but are sorted to follow the guide as proposed in chapter [4.](#page-17-0)

# <span id="page-26-1"></span>**6.1. Configuration of Serial Ports**

<span id="page-26-2"></span>First the configuration of the serial port(s) must match the requirements of the connected devices.

|                              |                  |     | <b>Configuration of serial ports</b> |                                          |   |      |              |              |               |
|------------------------------|------------------|-----|--------------------------------------|------------------------------------------|---|------|--------------|--------------|---------------|
| Serial Port ID Device Modbus |                  |     | <b>RSMode</b>                        | <b>Baudrate Databits Parity Stopbits</b> |   |      |              | <b>Devs</b>  | <b>Action</b> |
| $\mathbf{1}$                 | COM1             | rtu | rs232                                | 115200                                   | 8 | even | $\mathbf{1}$ | $1 \vee$     | مر            |
| $\overline{2}$               | COM <sub>2</sub> | rtu | rs485                                | 115200                                   | 8 | even | $\mathbf{1}$ | $\checkmark$ | r             |
| 3                            | COM3             | rtu | $rs485+T$                            | 115200                                   | 8 | even | $\mathbf{1}$ | $127 -$      | ≁             |
| $\overline{4}$               | COM4             | rtu | $rs422+T$                            | 115200                                   | 8 | even | $\mathbf{1}$ | $\checkmark$ | F             |
| 5                            | COM5             | rtu | rs485 4w                             | 115200                                   | 8 | even | $\mathbf{1}$ | $\checkmark$ | r             |
| 6                            | COM6             | rtu | rs422                                | 115200                                   | 8 | even | $\mathbf{1}$ | $\checkmark$ | r             |
| 7                            | COM7             | rtu | rs485 4w+T 115200                    |                                          | 8 | even | $\mathbf{1}$ | $\checkmark$ | یم            |
| 8                            | COM <sub>8</sub> | rtu | rs232                                | 115200                                   | 8 | even | $\mathbf{1}$ | $\checkmark$ | r             |
|                              |                  |     |                                      | Save configuration                       |   |      |              |              |               |

Figure 18: Serial Settings

The table in Figure [18](#page-26-2) shows all available serial ports of the ModGate Plus with their current settings. To help you configure the device still unused ports are highlighted red while used ports are displayed on green according to the current configuration. Blue signifies a master on a line. Additionally the next to last column named **Devs** contains a drop-down list with all Modbus IDs <span id="page-27-1"></span>assigned to the serial port when DirectMappingMode it selected. When LineMappingMode is in use this column is titled **TCPs** and lists the TCP Connections using a serial port. The  $'+T'$  in RSMode signals an active Termination resistor of  $120\Omega$ . The wrench on the right open the menu to edit the specific serial port shown in Figure [19.](#page-27-1) By default the parameters are set to the values specified in the Modbus standard.

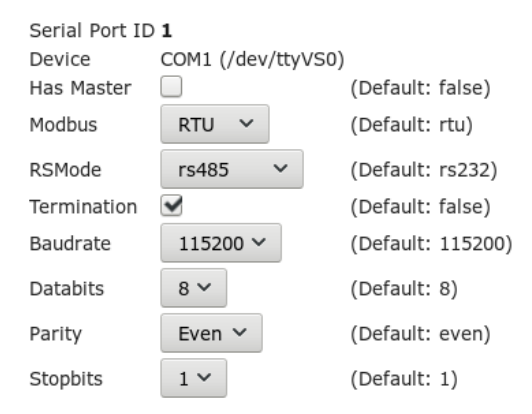

Figure 19: Edit Serial Parameters

- **Device** specifies the port about to be configured. The parentheses contain the internal name of the port.
- **Has Master** lets you note a Serial Master on this serial line. This will highlight the port in blue in the port table. It has no influence on the ModGate Plus function itself.
- **Modbus** You have the choice between the Modbus/ASCII and the Modbus/RTU protocol.
- **RSMode** The serial interface can be set to RS232 (standard) or RS485 (Automatic Receive Transmit control, 2-wire). RS485 4-wire and RS422 are other options.
- **Termination** If the serial connection in RS485 mode requires **Termination**, place a checkmark in the box. This activates an internal resistor of  $120\Omega$ .
- **Baudrate, Databits, Parity and Stopbits** need to be set appropriately for the attached Slave devices on this port.

### <span id="page-27-0"></span>**6.2. Configuration of TCP Connections**

Defined TCP connections can fulfill two separate functions:

- 1. They can be used to restrict the access from which IP addresses the ModGate Plus can be used. One would uncheck **Allow unknown clients** (See [6.3\)](#page-29-0) and define all Inbound TCP connections allowed access.
- 2. When Slaves or other Gateways need to be connected via Modbus/TCP they are also defined as Outbound TCP connections.

<span id="page-28-0"></span>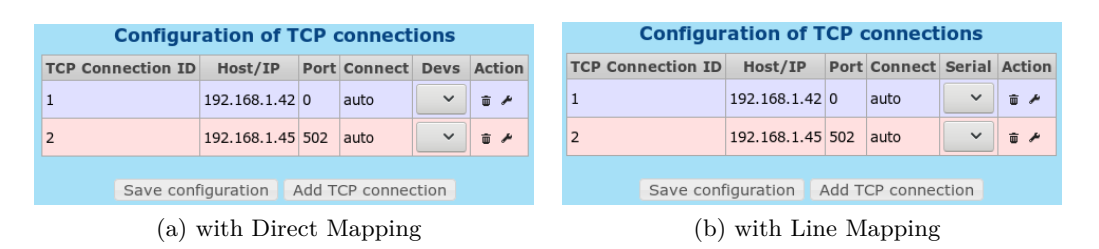

Figure 20: TCP Connections

<span id="page-28-1"></span>You can add, edit and delete TCP connections here. Like with serial ports the highlighting shows whether a TCP Connection is used (green), unused (red) or a master (blue). Likewise the next to last column called **Devs** shows the associated Modbus IDs when in DirectMappingMode; while the LineMappingMode shows the **Serial** column with mapped Serial Port IDs in that place. Inbound connections are shown with 0 as port number.

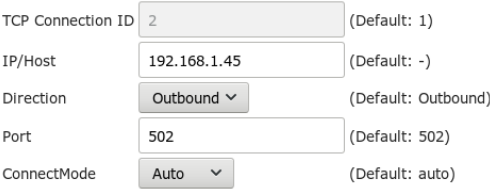

Figure 21: Edit TCP Connections

Unless you allowed unknown clients it is necessary to add a new connection for each Modbus/TCP device you want to communicate with. Otherwise Modbus/TCP packets from unknown sources are dropped. Please note that each entry needs a unique number called **TCP Connection ID**. The **IP/Host** field can be either a numeric IP Address or a hostname. The **Direction** defines who initiates the connection. Outbound is used when the ModGate Plus starts a connection; likely for Modbus/TCP Slaves (Server). Inbound expects a connection to the ModGate Plus on its **ListenPort** what a Modbus/TCP Master (Client) would do. The **Port** can be set for outbound connections; otherwise it will show the TCP Port on which the ModGate Plus listens. There are two types of **ConnectMode** available:

- Startup: establishes the TCP connection to the remote host when the Modbus gateway application starts.
- Auto: does not connect to the remote host until the first packet for that destination shall be delivered.

### <span id="page-29-0"></span>**6.3. Modbus Gateway Settings**

<span id="page-29-1"></span>As explained above [\(6\)](#page-26-0) you have to select the mode of packet forwarding, i.e. the Mapping scheme. On single port models Line Mapping is preselected.

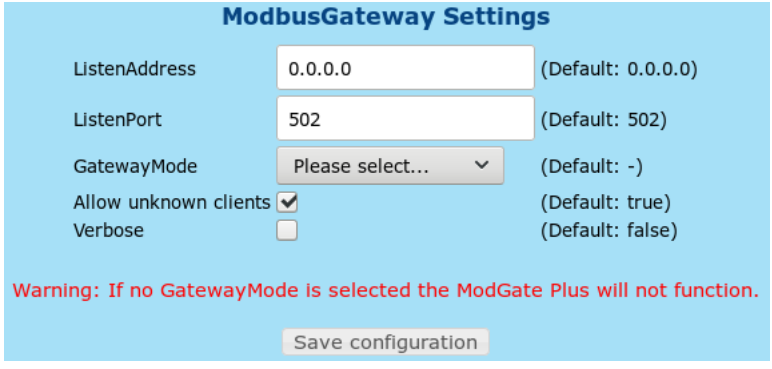

Figure 22: Gateway Settings

- **ListenAddress** Specifies the IP Address the modbus gateway application listens on. The default value is 0.0.0.0, which means ModGate Plus accepts connections on all interfaces (Ethernet and WLAN) in parallel. Enter the IP Address of either Ethernet or WLAN to restrict the Gateway function to this interface.
- **ListenPort** Specifies the TCP port number the Modbus gateway application listens on. The default value is 502, which is the reserved port for Modbus/TCP protocol.
- **GatewayMode** You have to specify the mode which the gateway operates in. DirectMappingMode (Mapping of Modbus devices to serial ports or TCP connections) or LineMappingMode (Mapping of serial ports to TCP connections).
- **Allow unknown clients** Enables all stations to connect to ModGate Plus without prior configuration as an allowed source for data.
- **Verbose** When enabled the Modbus gateway application writes more debug output in the logfile (/var/log/modbusgw.log). Don't enable this, unless you want to resolve problems!

The combination of LineMappingMode with **Allow unknown clients** is most useful for single port models. All requests from unknown masters on TCP is directed to the single or first serial port.

LineMappingMode on multi-port models requires the definition of **TCP connections**. This allows the assignment of certain clients (Modbus Master) on TCP to a distinct serial port.

The DirectMappingMode routes Modbus requests to the targets based on the Modbus ID from the defined TCP Connections or Serial Ports. If **Allow unknown clients** is enabled the requests may originate from any source, including unknown clients.

# <span id="page-30-0"></span>**6.3.1. Devices to Serial or TCP (Direct Mapping)**

<span id="page-30-1"></span>In this mode Modbus data is forwarded based on the Modbus ID included in Modbus packets.

|     | <b>Modbus Device ID Destination Type</b> | <b>Destination ID</b> | <b>Action</b> |
|-----|------------------------------------------|-----------------------|---------------|
|     | serial                                   | 1 (COM1)              | ■ ★           |
| 66  | tcp                                      | 2 (192.168.1.45:502)  | 面と            |
| 127 | serial                                   | 3 (COM3)              | ■ ≁           |

Figure 23: Direct Mapping Table

<span id="page-30-2"></span>The mapping table is the main part of the gateway. It specifies where the Modbus packets should be delivered to. The type of the mapping table depends on the mapping mode specified under "Modbus Gateway Settings" (see [6.3\)](#page-29-0); figure [23](#page-30-1) shows the Direct Mapping version. The mapping table is sortable by clicking on the column title.

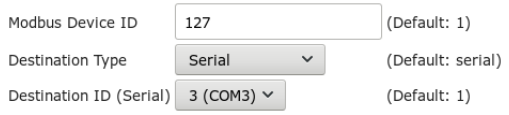

Figure 24: Edit Direct Mappings

In DirectMappingMode each mapping entry consists of three fields:

- **Modbus Device ID**: The (unique) Modbus ID of the device. Ranges like 1-12 and 1,3,5 are allowed for creating multiple entries at once.
- **Destination Type**: The destination can either be a Modbus device on a serial port (Serial) or a remote Modbus device connected via TCP (TCP or TCP (Gateway)).
	- **–** TCP expects only one device on the TCP Connection. It replaces the Modbus Device ID with FF (hex) in outgoing Modbus/TCP packets to honor the standard Modbus/TCP protocol.
	- **–** TCP (Gateway) allows to have multiple Modbus devices on one TCP Connection because the Modbus Device ID is sent in outgoing Modbus/TCP packets. This supports TCP to serial gateways like ModGate Plus.
- **Destination ID**: Depending on the **Destination Type** this is either a **Serial Port ID** or a **TCP Connection ID**.

Every time a valid Modbus packet is received (over TCP or serial line) the application checks if the mapping table contains an entry where the destination Modbus device ID of the packet matches the **Modbus Device ID** specified in the table. If there is such an entry the packet will be forwarded to the destination specified, otherwise the packet will be dropped. The main advantage of this mode is that you can specify an individual mapping for each Modbus device ID.

### <span id="page-31-0"></span>**6.3.2. Serial to TCP (Line Mapping)**

<span id="page-31-1"></span>In this mode Modbus data is forwarded based on the network source the request originated from, i.e. a certain TCP connection.

|                    | Mapping of serial ports to TCP connections |            |
|--------------------|--------------------------------------------|------------|
|                    | Serial Port ID TCP Connection ID Action    |            |
| 1 (COM1)           | 1 (192.168.1.42:0)                         | ឹ≁         |
| 1 (COM1)           | 3 (192.168.1.43:0)                         | <b>亩 ≁</b> |
|                    |                                            |            |
| Save configuration | Add mapping entry                          |            |
|                    |                                            |            |

Figure 25: Line Mapping Table

<span id="page-31-2"></span>The mapping table determines where Modbus packets should be delivered to. In Figure [25](#page-31-1) the Line Mapping table is shown.

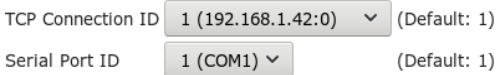

Figure 26: Edit Line Mappings

In LineMappingMode each mapping entry only consists of two fields, the **Serial Port ID** and the **TCP Connection ID**. Every valid Modbus packet received on the serial port is forwarded to the TCP connection and vice versa. This mode has the advantage that it is very basic and easy to set up, but it does not allow a complex mapping depending on the destination devices. Its only possible to define mappings where the destination is unique which means for instance that two serial ports cannot be mapped to one TCP connection being the Master.

If **Allow unknown clients** is enabled  $(6.3)$  on a single port device, there is no need to configure a mapping. On a multi-port model all traffic from unknown clients is forwared to serial port 1.

### <span id="page-32-0"></span>**6.4. Advanced Configuration**

In this section it is possible to upload a previously used '*modbusgw.conf* ' file (via copying and pasting the old file into the text-box). You may also edit the configuration file manually here. The configuration file consists of key-value pairs. There are also flags like "line" and "verbose" which are off by default if they are not specified in the config file. In the sections "Serial Ports", "TCP Connections" and "Mappings" *ALL* available options have to be specified for each entry. The valid mapping table is selected depending on the line flag, the settings belonging to the currently inactive mode are ignored (e.g. when in LineMappingMode all mappings that were specified for DirectMappingMode are ignored). ModGate Plus treats lines as comments when they start with the hash character " $#$ ".

Any change of configuration via this interface is not encouraged. There is no support for establishing a certain configuration using this method. Also note, different text editors may use deviating ways of character representation. This also may result in problems when uploading a modified configuration.

#### <span id="page-32-2"></span><span id="page-32-1"></span>**6.4.1. General Options (general options for Gateway operation)**

```
#
  General settings
#
listenaddr "0.0.0.0"
listenport 502
```
Figure 27: Manual Edit - General Options

**listenaddr** IP to listen on (default="0.0.0.0")

**listenport** Port to listen on (default=502)

**line** Line mapping mode (default=off)

**promisc** equivalent to Line mapping mode. This flag is obsolete.

**select** No mode selected: "Please select..." (default=on after Factory Reset)

**verbose** Verbose output (default=off)

**response-timeout** Modbus response timeout (in milliseconds, default=1000 for 1 second)

**allow-unknown-clients** Allow connections of IPs which have not been specified (default=off)

**log-file** Log file (default=/var/log/modbusgw.log)

**tcp-queue-size** size of Modbus/TCP input queue (default=16)

#### <span id="page-33-2"></span><span id="page-33-0"></span>**6.4.2. Serial Ports (configuration of serial ports)**

```
#
# Configuration of serial ports
#
serial 1
device "/dev/ttyVS0"
modbus "rtu"
rsmode "rs232"
term 0
baudrate 115200
databits 8
parity "even"
stopbits 1
```
Figure 28: Advanced Configuration - Configuration of Serial Ports

- **serial** Unique Identifier, numeric, sequentially  $(1, 2, ...)$
- **device** Serial Port (e.g. "/dev/ttyVS0")
- **rsmode** Physical serial line configuration (e.g. "rs232")
- **term** Termination (e.g. 0)
- **baudrate** Baudrate (e.g. 115200)
- **databits** Databits (e.g. 8)
- **parity** Parity ("none, even or odd")
- **stopbits** Stopbits (1 or 2)
- **master** Has master (0 or 1)

### <span id="page-33-3"></span><span id="page-33-1"></span>**6.4.3. TCP Connections (configuration of allowed TCP connections)**

```
#
# Configuration of TCP connections
#
tcp 1
ip "192.168.1.146"
port 502
connect "auto"
```
Figure 29: Manual Edit - Configuration of TCP Connections

**tcp** Unique Identifier, numeric, sequentially  $(1, 2, ...)$ 

**ip** IP Address or hostname of the remote Modbus TCP device (e.g. "192.168.1.50")

**port** Port of the remote Modbus TCP device (e.g. 502)

connect ConnectType ("auto" or "startup")

#### <span id="page-34-2"></span><span id="page-34-0"></span>**6.4.4. Mappings - DirectMappingMode**

```
#
# Mapping of Modbus devices to
# serial ports or TCP connections
#
devid 1
type "tcpgateway"
destid 1
```
Figure 30: Manual Edit - DirectMappingMode

Mapping of Modbus devices to either serial ports or TCP connections

**devid** Modbus device ID

- **type** Destination type (tcp, serial or tcpgateway)
- **destid** Identifier of the destination

#### <span id="page-34-3"></span><span id="page-34-1"></span>**6.4.5. Mappings - LineMappingMode**

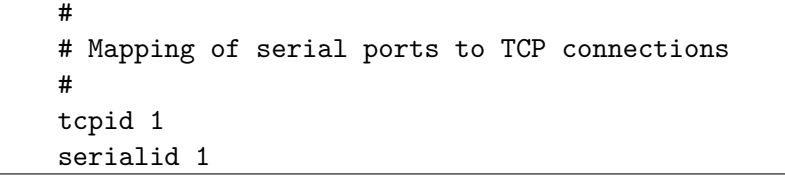

#### Figure 31: Manual Edit - LineMappingMode

Mapping of TCP connections to serial ports

**tcpid** Identifier of the TCP connection

**serialid** Identifier of the serial port

# <span id="page-35-0"></span>**7. Special Implementation Features**

# <span id="page-35-1"></span>**7.1. Modbus/TCP Request Queueing**

A master on Modbus/TCP may send multiple requests at the same time, i.e. without waiting for the response on each. This is not possible on serial lines, so the requests are placed in a queue and served one by one. Serial ports are served from this queue independently.

As a side effect of this implementation variant multiple masters on Modbus/TCP may connect to the same serial line. Their requests are placed into the queue in a first come - first served manner. Multiple serial masters on Modbus/RTU may forward their requests using an extra ModGate Plus to go to Modbus/TCP as intermediate. Then these requests use the target queue as well.

# <span id="page-35-2"></span>**7.2. Conversion of Serial Line Parameters**

On ModGate Plus models with multiple serial lines a master on a serial port can address slaves on the other serial ports. The DirectMappingMode allows for that configuration. The involved serial lines do not need to share the configuration parameters. The requests and their responses are transferred from one serial line to the other by getting the logical content. This enables to change the complete serial line configuration, including the Modbus operation mode.

So one port configured for Modbus/ASCII by 9600 bps and 7 bits on RS232 may connect to another port operating Modbus/RTU by 115200 bps and 8 bits on RS485. Note: the transfer from one serial port to another does not share the queue function of section [7.1.](#page-35-1)

# <span id="page-35-3"></span>**7.3. Redirect of Modbus/TCP**

Using the Direct Mapping, a ModGate Plus can receive requests via Modbus/TCP and forward them to other TCP connections. The masters on Modbus/TCP then only need to know about the one ModGate Plus Gateway, and not the individual target devices. However for this the masters need to send a dedicated Modbus ID, not the default 255/0xFF.

This option is also useful, if all or many of the masters use Wireless LAN for communication, and the target devices are on Ethernet. And of course vice versa.

# <span id="page-36-0"></span>**8. Example Configurations**

The ModGate Plus are intended to convert from Modbus on serial lines (RTU or ASCII) to Modbus/TCP, and vice versa. This chapter will show some fairly often used installation variants. The requirements of the application are given first, then the suggested configuration of ModGate Plus with an explanation on why these parameters are selected. These configurations are for transport and conversion of Modbus data, so configuration of IP Addresses is not covered here.

In general the ModGate Plus operate more similar to a Router than to a Gateway. The normal configuration includes a list of Modbus IDs and the connections they are available with. These connections are either serial or a TCP connection. In many applications those details are not necessary, so more simple configurations are listed here.

To distinguish Master and Slave devices by its physical interfaces the devices using Modbus/TCP will be prepended by TCP- while devices with a serial interface will carry the attribute serial. Masters might be SCADA-Controllers, PCs with control software or other systems monitoring via Modbus.

#### <span id="page-36-1"></span>**8.1. Access one serial line from multiple TCP-Masters in a Network**

The serial line has one (RS232) or many (RS485) devices connected to it. There is no Modbus master on the serial line. Instead different TCP-Masters on the network shall send requests to specific devices, and the ModGate Plus shall enable this.

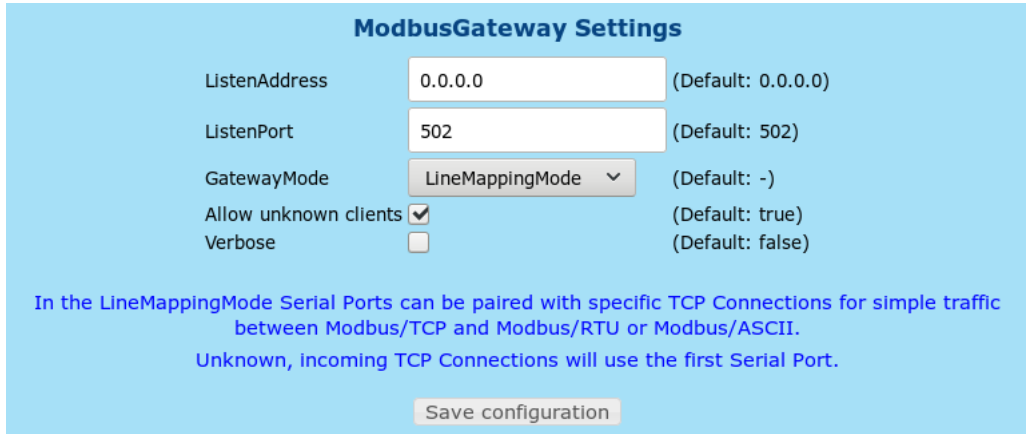

The configuratition is done as in section [Modbus Gateway Settings.](#page-29-0)

Special Values to observe are

- **GatewayMode** as LineMappingMode sends all requests from a TCP connection to the first serial port. This is done without checking the Modbus ID in the request, so a configuration of IDs for the serial port is not necessary.
- **Allow unknown clients** assures the ModGate Plus accepts TCP connections from all stations, without prior configuration of clients to accept connections.

This configuration is the default set of options for single port devices like the ModGate Plus 113. Multi port devices need at least configuration of the GatewayMode as seen in figure [22.](#page-29-1)

<span id="page-37-0"></span>**How this works:** When any TCP-Master opens a TCP connection to the ModGate Plus, all requests from this TCP connection are forwarded to the serial line and the responses are returned. Several simultaneous connections are supported, they are served sequentially to the serial line. The figure [32](#page-37-2) shows this simple setup. If the serial line is operated with RS485, it can handle multiple serial Slaves where as RS232 and RS422 are restricted to one Slave device signified in green.

<span id="page-37-2"></span>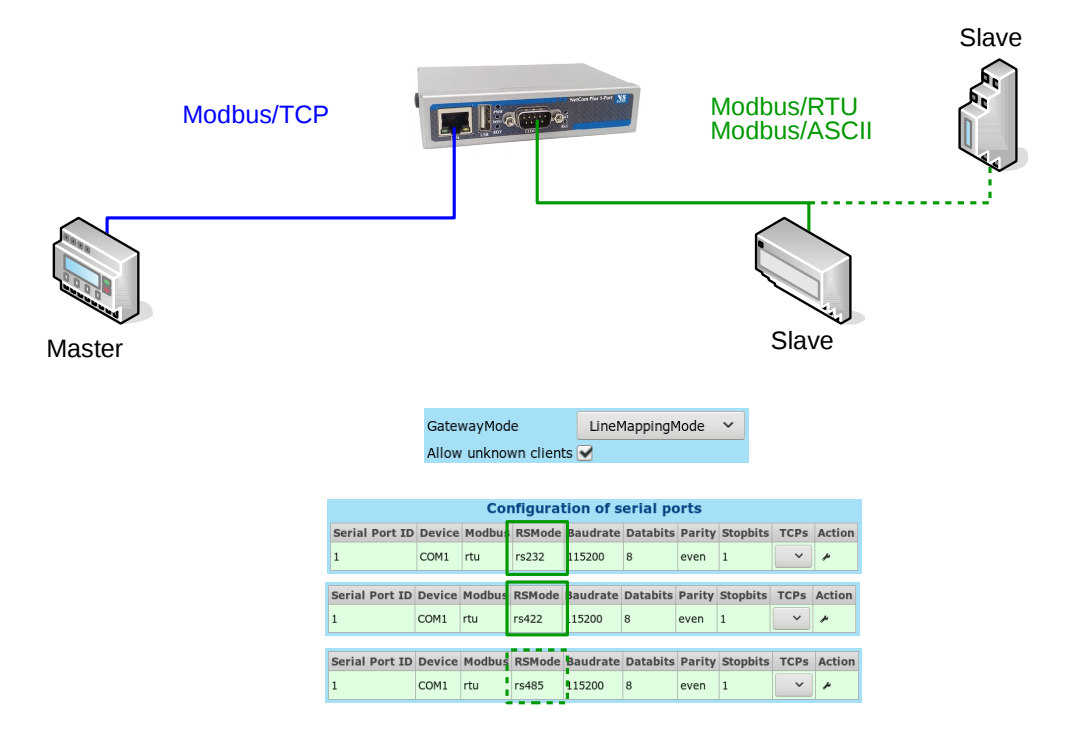

Figure 32: One serial line setup

#### <span id="page-37-1"></span>**8.1.1. Variation: Access several serial lines from selected TCP-Masters in a Network**

The configuration above sends all requests coming from any TCP-Master to the first serial port. On a single port ModGate Plus this is not a problem. A multi-port device only allows to use the first serial port in this way because the information how to forward arriving requests is not specified.

The other serial ports on a multi-port ModGate Plus are accessible, if certain TCP-Masters are defined to connect to those ports. At first for each TCP-Master using a certain serial port a TCP connection has to be configured, see section [Configuration of TCP Connections](#page-27-0) and figure [21.](#page-28-1)

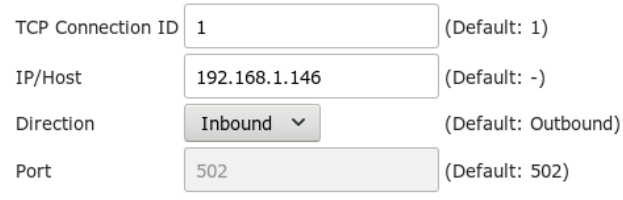

**TCP Connection ID** must be a unique number, using just 1, 2, 3, ... is fine.

**IP/Host** is the definition of the TCP-Master to get access to a serial line.

**Direction** is Inbound because the TCP-Master initiates the connection.

**Port** shows 502 as the TCP port on which the ModGate Plus listens.

Once such definitions exist for all planned TCP-Masters, the Line Mapping is to be defined. See section [Serial to TCP \(Line Mapping\)](#page-31-0) and figure [26.](#page-31-2)

> TCP Connection ID  $1(192.168.1.146:0)$   $\vee$ (Default: 1) Serial Port ID  $1$  (COM1)  $\vee$ (Default: 1)

Each TCP Connection ID is paired with one Serial Port ID, to establish the connection.

<span id="page-38-0"></span>**How this works:** The TCP-Masters from the network establish a connection to the ModGate Plus. Once this is done the source address is compared with the existing definitions. If it exits in the configuration, all requests from this TCP connection are forwarded to the specified serial line and the responses are returned. If it does not exist, the requests are either forwarded to port one, or the connection is cancelled if Allow unknown clients is not enabled. The figure [33](#page-38-1) depicts a setup with two TCP-Masters each talking to a designated line and a serial Slave attached.

<span id="page-38-1"></span>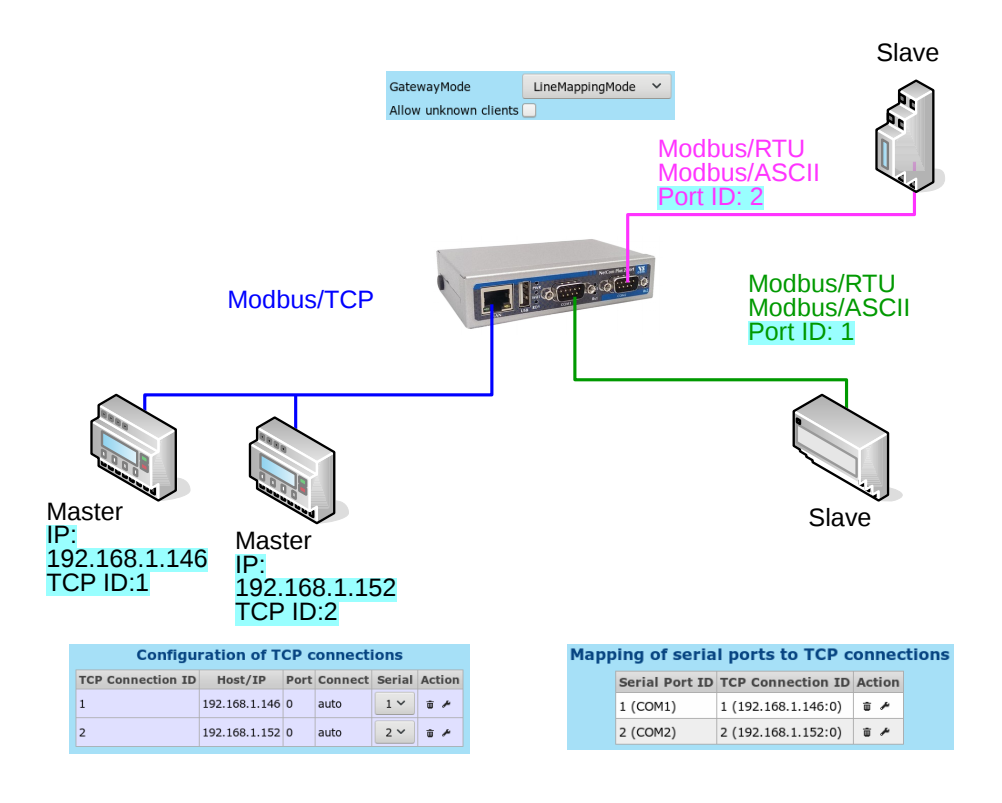

Figure 33: Line mapping for TCP-Masters

#### <span id="page-39-0"></span>**8.2. Access one or more Modbus/TCP Devices from a serial Master**

A serial Master for Modbus/RTU is already operating on a serial line. On this line there may also exist serial Slave devices operating Modbus/RTU. Such is a typical installation as many exist. The new demand is for the serial Master to also get data from new devices via Modbus/TCP. Since the Master does not know about a network, a ModGate Plus is required.

The LineMappingMode is not usable here, so this must be disabled. See section [Modbus Gateway](#page-29-0) [Settings](#page-29-0) in figure [22.](#page-29-1)

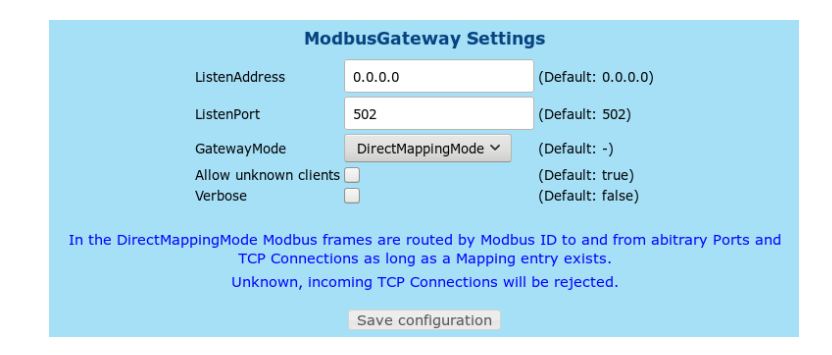

#### Select the DirectMappingMode.

As the next steps for each device on Modbus/TCP the ModGate Plus needs a TCP connection defined. This is done as defined in section [Configuration of TCP Connections](#page-27-0) and figure [21.](#page-28-1)

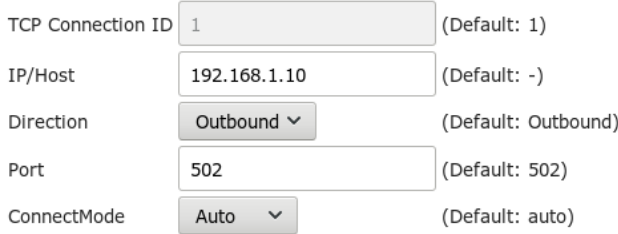

**TCP Connection ID** must be a unique number, using just 1, 2, 3, ... is fine.

**IP/Host** is the IP address of the TCP-Slave to access via Modbus/TCP.

**Direction** is Outbound because the ModGate Plus initiates the connection to the TCP-Slave.

**Port** usually is 502, the standard value for Modbus/TCP.

**ConnectMode** is Auto, to establish the connection when it is necessary.

Finally for each of the defined TCP connections at least one Modbus ID is required for identification. This is done as the [Devices to Serial or TCP \(Direct Mapping\),](#page-30-0) seen in figure [24.](#page-30-2)

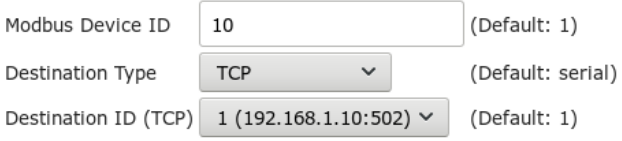

**Modbus Device ID** The (unique) Modbus ID of the device. This defined ID is used by the Master on the serial line to address the Modbus/TCP device, usually there is only one ID per device.

**Destination Type** This is either TCP or TCP (Gateway). this depends on the particular device, see the note below.

**Destination ID** The TCP Connection ID for the target device.

<span id="page-40-0"></span>**How this works:** The serial Master sends requests on the serial line. The ModGate Plus receives those requests, and extracts the Modbus ID from them. If this ID is not among the configured **Modbus Device ID**s, the request is considered targeted to a device on the serial line. In that case it is ignored.

But if the ID is found among the configuration, the ModGate Plus opens a TCP connection to the Modbus/TCP device if the connection does not exist yet (This is controlled by the Auto configuration). The request from the serial line is then forwarded via the connection to the Modbus/TCP device, and the response from the device is sent to the Master on the serial line.

*Note*: The definitions of Modbus/TCP specify to address a device by its IP Address (and the TCP port number). So there is no need for a unique Modbus ID, and targeted devices shall ignore the ID in the requests. Masters shall send the ID set to the value of 255/0xFF. The ModGate Plus operates conforming to this when the **Destination Type** is configured as TCP. When returning the response to the Master the original ID is restored for obvious reasons.

But not all Modbus/TCP devices follow the given definition, some need to be addressed also by their specific ID. To support those kinds of devices the configuration as TCP (Gateway) is available. The Modbus ID is not replaced by 255, instead it is preserved in the forwarded request. In figure [34](#page-41-1) a setup with two TCP-Slaves, a serial Master and additional serial Slave is shown.

<span id="page-41-1"></span>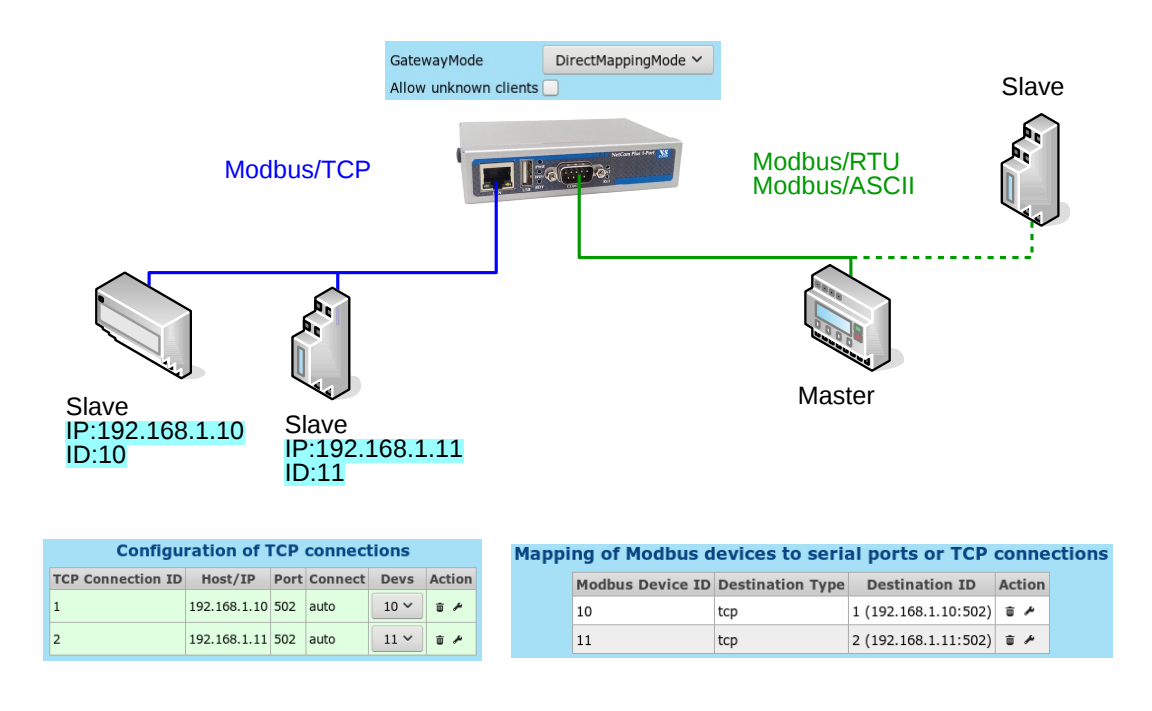

Figure 34: Serial Master using TCP-Slaves

### <span id="page-41-0"></span>**8.3. Using Modbus/TCP to monitor a serial Modbus Line**

A classic configuration of Modbus is a Master on a serial line, connected to one or more Slave devices. The Master continuously retrieves data from the Slaves, and displays some status information. In modern times users are interested to also get information from the Slave devices, but from a remote location. A network shall connect to the serial line.

Such is not possible in a simple way. The remote station may use some network connected hardware to just receive all data on the serial line, i.e. eavesdropping on the protocol. For that it needs special software to distinguish requests from responses, to get the required data.

A better solution is to have the remote station use Modbus/TCP as the protocol to connect to the serial line. However a direct connection would cause a conflict by concurrently accessing the serial line. A ModGate Plus with two ports can solve this problem.

The existing serial line is cut between the Master and the Slave devices. The Master connects to serial port one of the ModGate Plus, while the remaining line with the Slaves is connected to the second serial port. The ModGate Plus will then forward the requests from the Master to the second serial port, returning the responses in the opposite direction. This allows a different Master via Modbus/TCP to also access the serial Slave devices.

The DirectMappingMode is necessary. Configure this in section [Modbus Gateway Settings](#page-29-0) in figure [22.](#page-29-1)

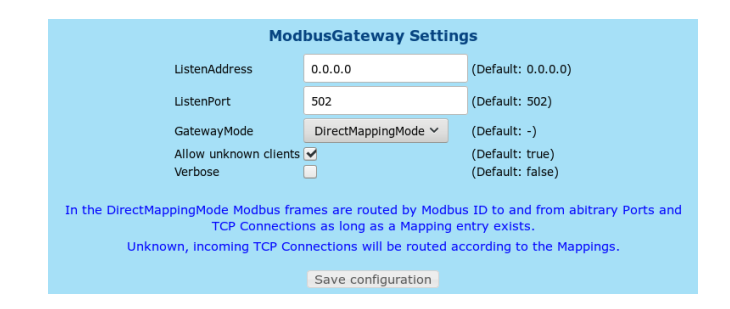

And also enable Allow unknown clients for simplicity.

For each serial Slave device this system requires a Mapping entry. This is to inform the ModGate Plus about the Modbus IDs existing on the second serial port. Open section [Devices to Serial or](#page-30-0) [TCP \(Direct Mapping\)](#page-30-0) in figure [24.](#page-30-2)

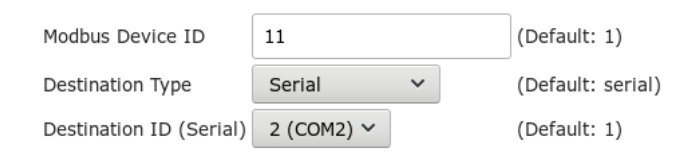

**Configure** 

**Modbus Device ID** The ID of one Slave device, a value of 1 to 247.

**Destination Type** This must be *Serial* to access the serial port.

**Destination ID** This is 2 for the second serial port.

<span id="page-42-0"></span>**How this works:** The serial Master sends requests on the serial line on port 1 to the Slave devices. These do no longer connect to this cable, but the requests are received by the ModGate Plus. It extracts the Modbus ID from the request, and as per configuration this Destination ID is defined. So the ModGate Plus forwards the request to the serial port 2, where the Slave devices receive the data. The device with this Modbus ID sends the response, which in turn is forwarded back to port 1. Finally the Master receives the response from the Slave, and the communication cycle is completed. This is just as before without the ModGate Plus.

While this communication is performed, any other TCP-Master can send a request via Modbus/TCP to the ModGate Plus. If this request carries one of the configured Modbus IDs for a Slave device, this will be forwarded to the second serial port. But only if there is no current communication between Master and Slave. Otherwise the request is placed in a queue and sent to the Slave when the current communication is finished. The new response from the Slave is then returned via the TCP connection, and *not to* serial port 1. The setup as shown in figure [35](#page-43-2) illustrates how a TCP-Master can be integrated to a serial Modbus installation.

<span id="page-43-2"></span>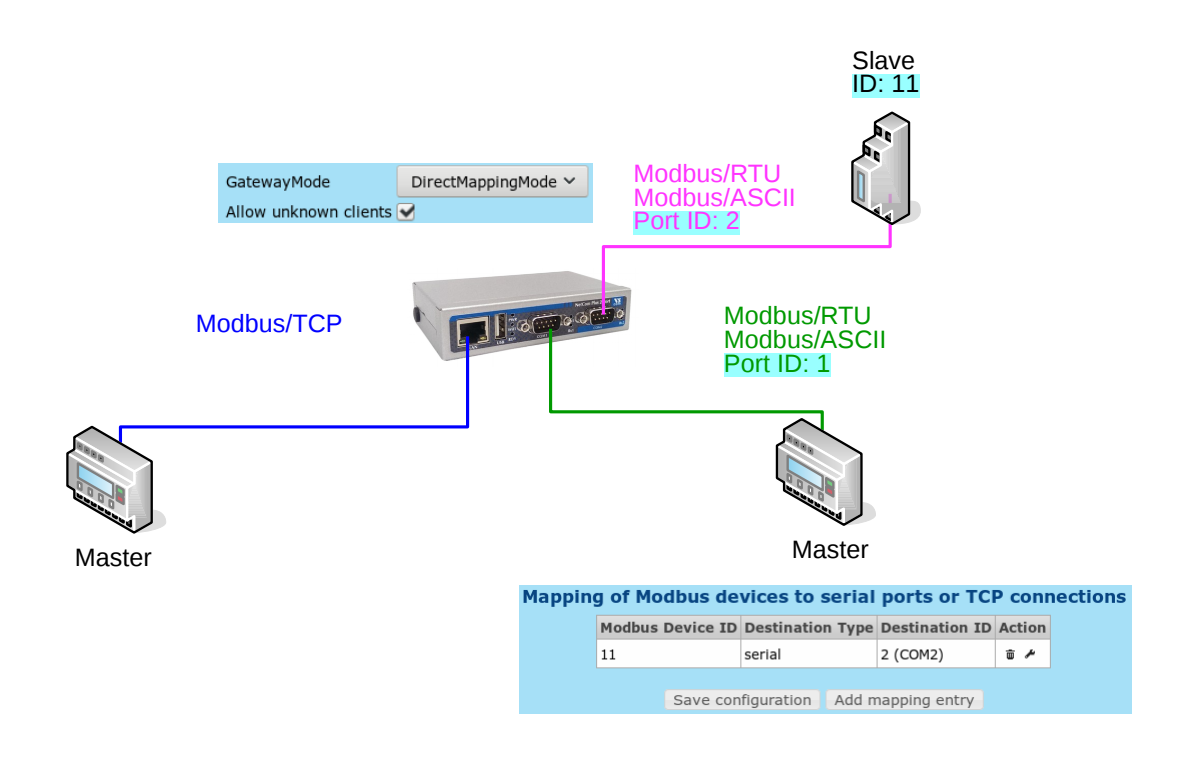

Figure 35: Dual Master

<span id="page-43-0"></span>**Alternatives:** The desired function may also be achieved by replacing the multi-port ModGate Plus by two single-port ModGate Plus Gateways in a configuration as in [Extend serial Modbus](#page-43-1) [Protocol via a Network](#page-43-1) below.

### <span id="page-43-1"></span>**8.4. Extend serial Modbus Protocol via a Network**

An existing serial Modbus/RTU configuration needs extension to more and remote devices. But these are too far away for a convenient serial connection, or this may not be possible at all. Then the serial Modbus line can be tunneled via an existing TCP/IP network, or via Internet. In the latter case the use of VPNs for security is highly recommended.

One ModGate Plus is connected to the existing serial communication line. This ModGate Plus is referenced here as Gateway L for Local. Other ModGate Plus are referenced as Gateway R (R2, R3, ...) for Remote, and these are connected to the new remote devices. The ModGate Plus Gateway L is configured for Direct Mapping, and has defined TCP connections to the Gateways referenced as R.

The start of configuration is similar to section [8.2 on page 40.](#page-39-0) See section [Modbus Gateway Settings](#page-29-0) in figure [22.](#page-29-1)

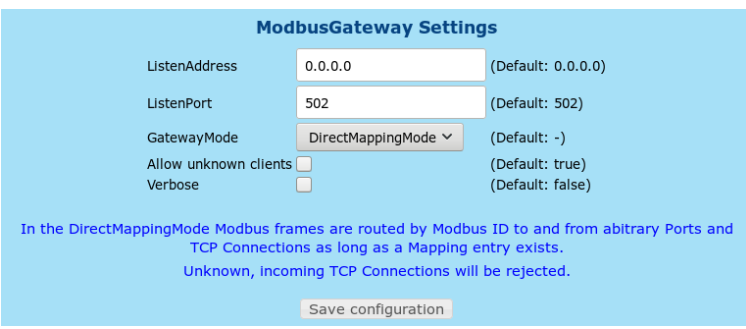

The ModGate Plus Gateway L is configured for the DirectMappingMode.

Next for each of the remote ModGate Plus Gateway R it needs a TCP connection defined. This is done as defined in section [Configuration of TCP Connections](#page-27-0) and figure [21.](#page-28-1)

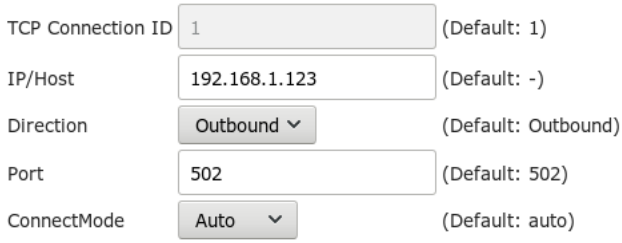

**TCP Connection ID** must be a unique number, using just 1, 2, 3, ... is fine.

**IP/Host** is the definition of the ModGate Plus Gateway referenced as R (R2, R3, ...).

**Direction** is Outbound because the ModGate Plus initiates the connection to the secondary Gateways R.

**Port** usually is 502, the standard value for Modbus/TCP.

**ConnectMode** is Auto, to establish the connection when it is necessary.

Finally for each of the defined TCP connections all of the remote Modbus IDs is required. This is done as the [Devices to Serial or TCP \(Direct Mapping\),](#page-30-0) seen in figure [24.](#page-30-2)

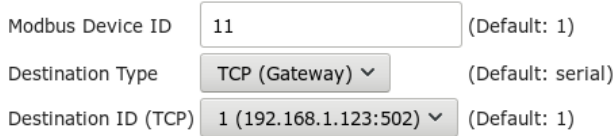

**Modbus Device ID** The (unique) Modbus ID of the remote device. This ID is used by the Master on the serial line to address the remote Modbus/RTU device.

**Destination Type** This is TCP (Gateway).

**Destination ID** The TCP Connection ID for the remote ModGate Plus Gateway.

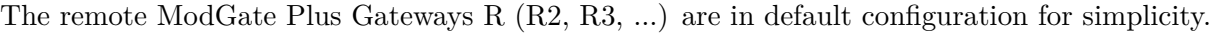

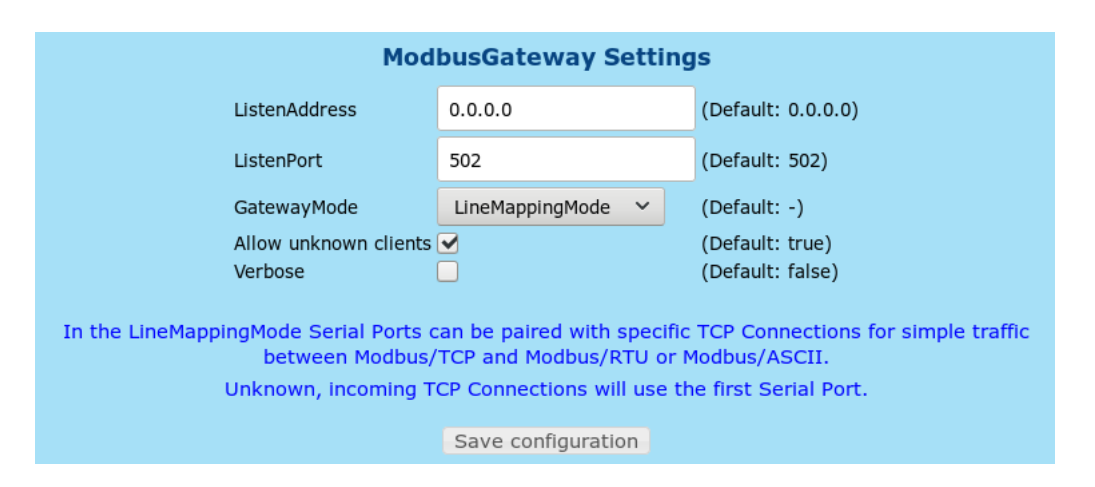

Here Allow unknown clients is enabled, otherwise a TCP connection to the ModGate Plus Gateway L would be required.

<span id="page-45-0"></span>**How this works:** The serial Master on the existing serial line now connects to the ModGate Plus Gateway L also; the Master sends requests to many Modbus IDs. When such an ID is not configured in Gateway L, the ModGate Plus simply drops the request. The target is on the serial line, and will eventually send the response.

But when this ID is configured in Gateway L, it forwards the request to the responsible Gateway R. Since the TCP connection is configured as TCP (Gateway), the target Modbus ID is retained (not replaced by  $255/0xFF$ ). Now Gateway R forwards this request to its own serial line, where the remote Modbus/RTU device gets it. The response is sent on the serial line, forwarded back from Gateway R to Gateway L, and then to the original serial line and to the Master. The communication cycle is finished with this final forward. The figure [36](#page-46-1) shows such a setup.

<span id="page-46-1"></span>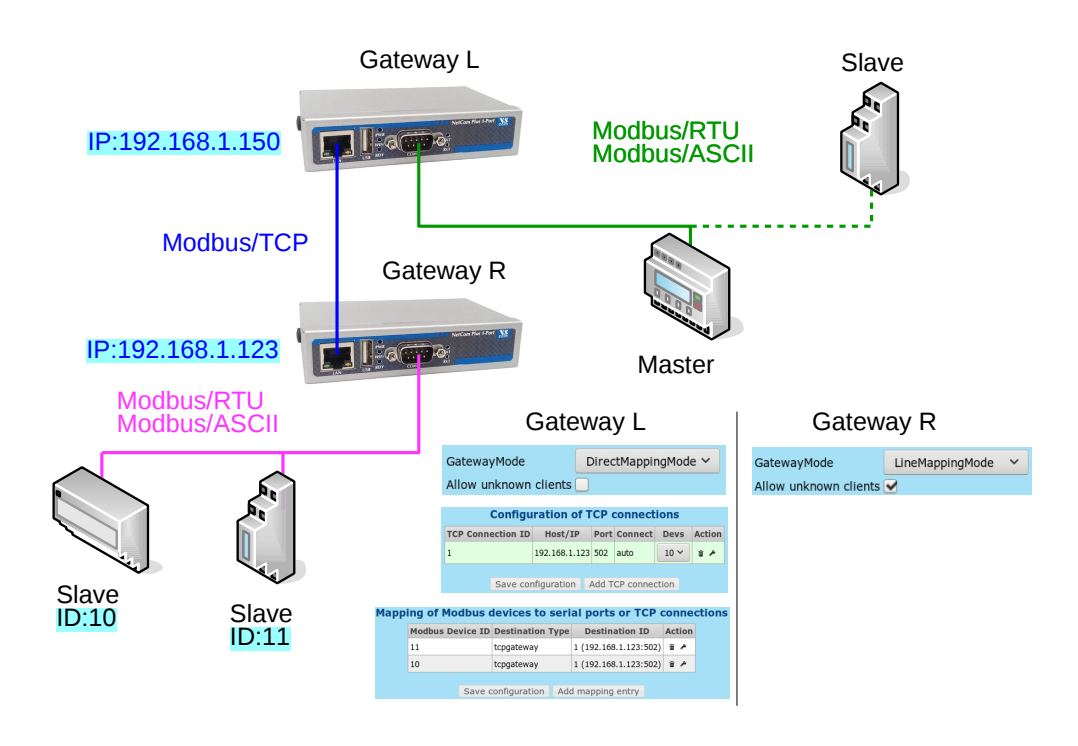

Figure 36: Tunnel setup

<span id="page-46-0"></span>**Alternatives:** It's possible to have the remote Gateway R as a multi-port ModGate Plus. This is especially required to attach Modbus devices communicating via RS232; in such a situation only a single device per serial port is possible. For example a ModGate Plus 413 can connect to four devices RS232, or fewer plus several other devices via RS485 on one port.

# <span id="page-47-0"></span>**9. Troubleshooting**

# <span id="page-47-1"></span>**9.1. Cannot find the ModGate Plus in the network**

Follow the listed instructions to solve the problem:

When in doubt or missing options in Windows consult the local network administrator.

1. Do the DIP switches show OFF OFF ON ON for normal operation? If yes, continue. If no, switch to this setting and restart the device.

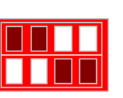

2. Click on the folder symbol or press Win-Key  $+ E$ , and click on Network. Can you find the ModGate Plus under Other Devices? This may look like Figure [37.](#page-47-2) If yes, you have found the device. If no, continue.

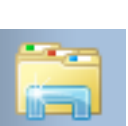

<span id="page-47-2"></span>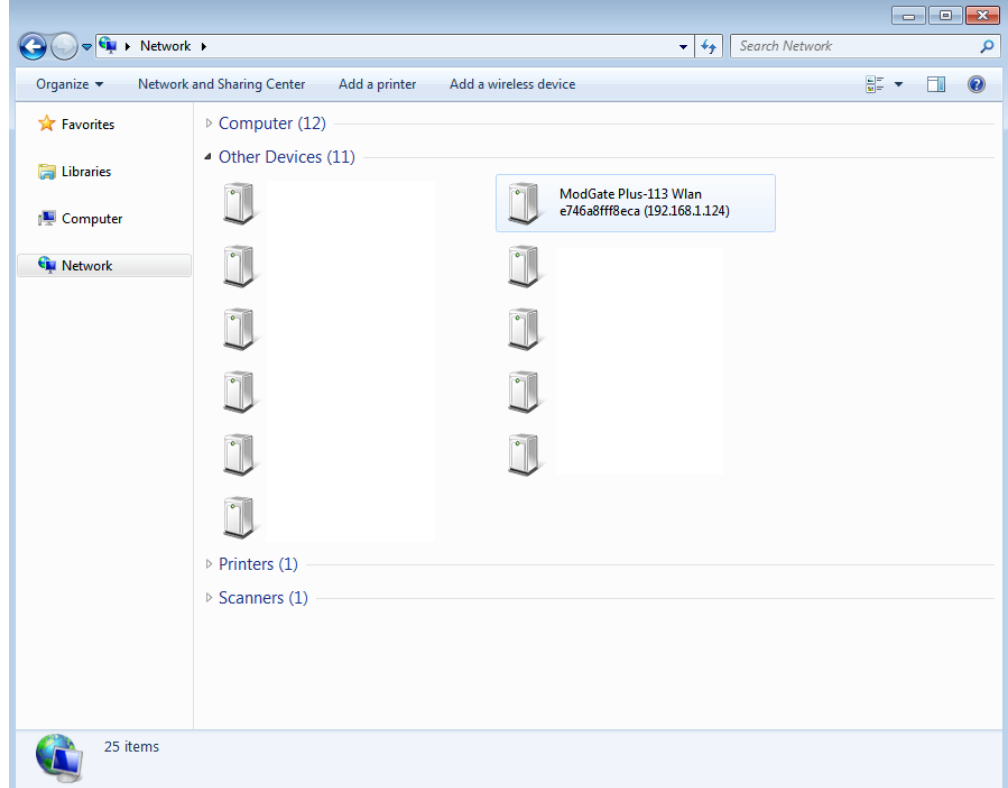

Figure 37: Network View (Windows 7)

- 3. Set the DIP switches to OFF OFF OFF OFF. Connect the PC directly to the ModGate Plus using a single ehternet cable. And configure the PC to the static IP address 192.168.254.1/24. For that you can use the following instructions:
	- a) Click on the folder symbol or press  $Win-Key + E$  and click on Network again. Click on "Network and Sharing Center" in the menu bar. This will show Figure [38.](#page-48-0)

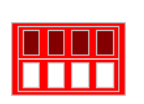

<span id="page-48-0"></span>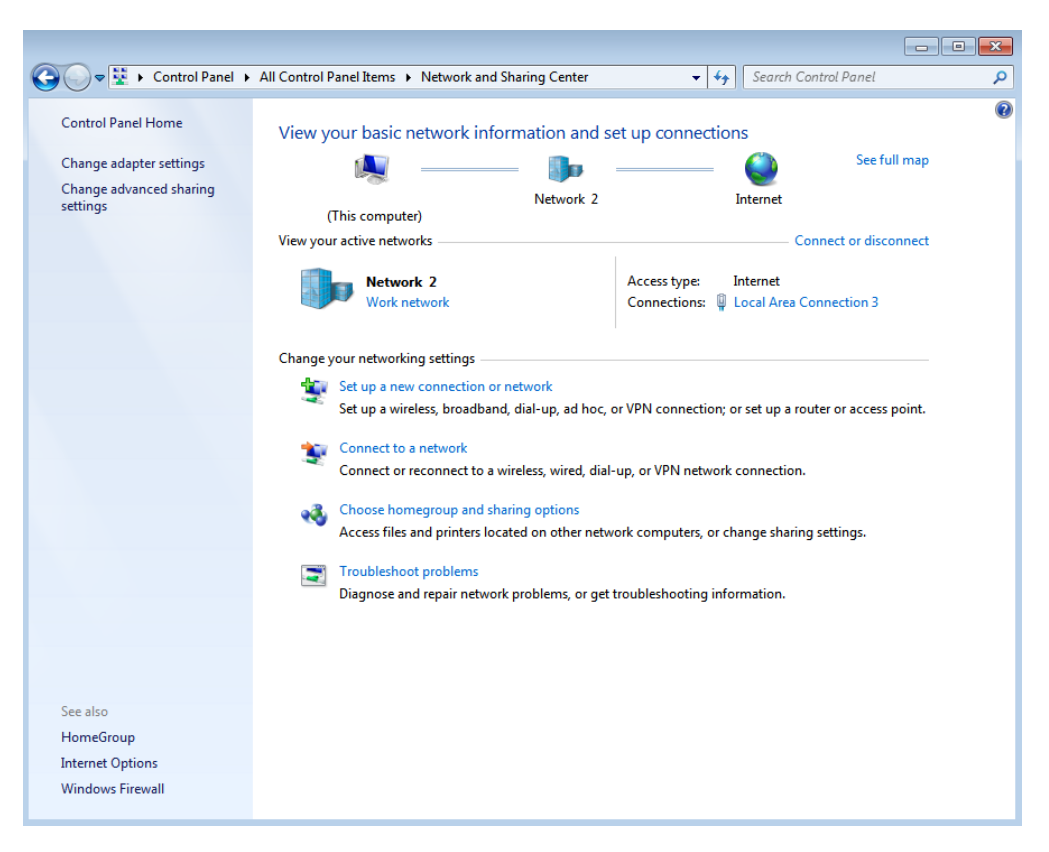

Figure 38: Network and Sharing Center

<span id="page-48-1"></span>b) Click on Connections:  $\int$  Local Area Connection<sup>3</sup> to open the Network Adapter Settings as shown in Figure [39.](#page-48-1) If multiple networks are shown, select the one corresponding to the ethernet port you like to use. When in doubt ask the local network administrator.

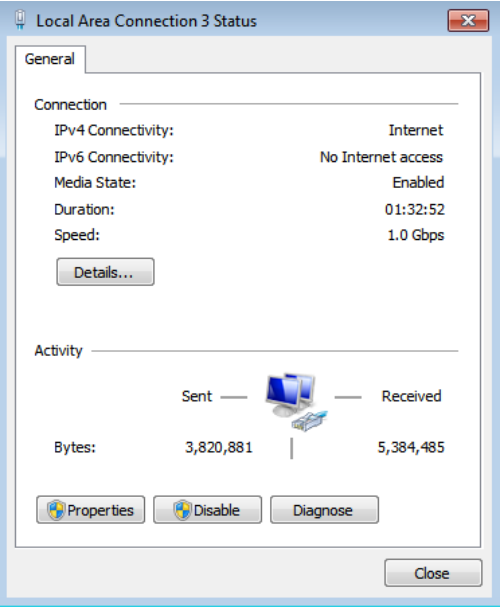

Figure 39: Local Area Connection Status

<span id="page-49-0"></span>c) Click on Properties opening [40](#page-49-0)

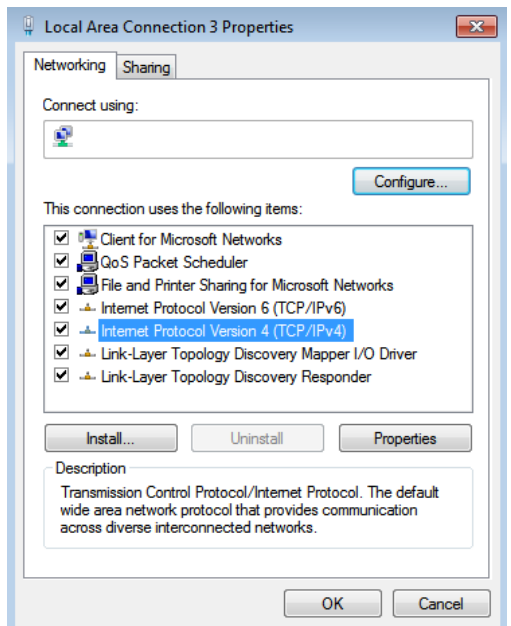

Figure 40: Local Area Connection Properties

<span id="page-49-1"></span>d) Double-clicking on "Internet Protocol Version 4 (TCP/IPv4)" will open the dialog [41](#page-49-1) where the IP address can be set. Select "Use the following IP address", enter 192.168.254.1 as "IP address", 255.255.255.0 as "Subnet mask" and 192.168.254.254 as "Default gateway".

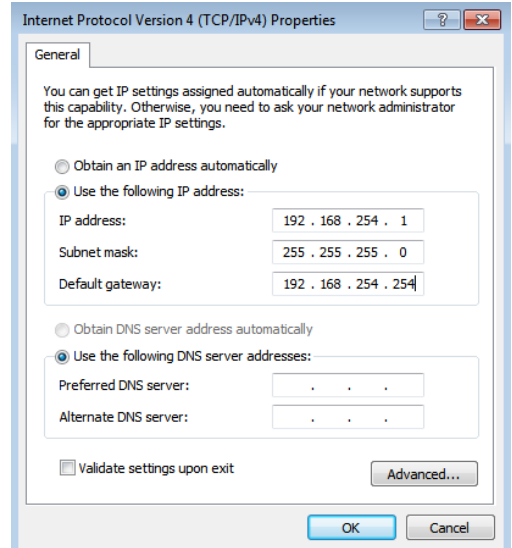

Figure 41: IPv4 Properties

- 4. Restart the ModGate Plus. The configuration webinterface is now reachable under [http://192.168.254.254.](http://192.168.254.254)
- 5. Now some questions have to be answered. You may need to ask the local network administrator.
- a) Does the network have a DHCP server?
- b) Are any restictions / policies at play that prohibit that the ModGate Plus to get an IP address?
- c) Was the device used in another network with a static IP?
- d) Was Universal Plug and Play disabled in the device? See [Universal Plug and Play](#page-21-2) [\(UPnP\).](#page-21-2)
- 6. Dealing with the answers to 5.
	- a) If the answer to a) is no, ask the network administrator for the IP address to use. Look at Section [5.2.3](#page-21-3) to set the static IP. If yes, look at b).
	- b) If yes, discuss this with the local network administrator to solve it. If no, check c) and d).
	- c) You now have access to the device to apply the settings for normal operation.
	- d) Universal Plug and Play makes it easier to find the device as shown in 2.

# <span id="page-50-0"></span>**9.2. The green RDY LED blinks**

You need to decide how the device should operate, because the ModGate Plus can work in several mutual exclusive ways. Look at Section [8](#page-36-0) for examples similar to your scenario. See also [6.](#page-26-0)

#### <span id="page-50-1"></span>**9.3. The green RDY LED is off**

This indicates that the device is not fully functional. This may be caused by a corrupted configuration. Please follow the listed instructions:

1. At first we will try a factory reset. This will delete all settings. Set the DIP switches to OFF OFF OFF ON and restart the device. Wait until the red PWR LED was off once. Then restart the ModGate Plus with normal DIP settings and reconfigure the device. If the RDY LED is now on or blinking, the device work. Else continue.

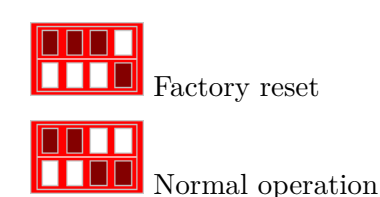

2. This looks like a serious problem. Attach an empty USB-Stick to the USB-Port on the ModGate Plus and restart the device and let it run for a few minutes. Can you reach the webinterface of the device? Please contact us at service@vscom.de with the files now on the stick.

### <span id="page-51-0"></span>**9.4. The serial Slave does not response**

- 1. Check the cabling to the Modbus/RTU or Modbus/ASCII Slave. Refer to [Signal Assignment](#page-13-2)
	- a) If RS232 is used, do the signals of TxD, RxD, GND on the ModGate Plus connect to RxD, TxD, GND on the Slave side (Strait vs Nullmodem cables)?
	- b) If a RS485 bus is used, do Data+ and Data- signals line up? Is GND connected to the ModGate Plus? Is the bus terminated at both ends?
	- c) If RS422 or RS485 4-wire is used, do  $Tx+/$  and  $Rx+/$  connect to the corresponding  $Rx+/-$  and  $Tx+/-$  at the Slave? Does the polarity of signals match? Is the bus terminated?
- 2. Check that the serial parameter in the ModGate Plus (See [Configuration of Serial Ports\)](#page-26-1) match the Slave's settings/requirements.
- 3. Visually check if the Tx and Rx LEDs flicker when communication is attempted.
- 4. Enable logging on the ModGate Plus by checking Verbose in the Modbus Configuration (See [Modbus Configuration\)](#page-26-0). This will create thourough logs on every Modbus communication. Download these after a few communication attempts on the Home page by clicking on View ModbusGateway logfile. The following Figure [42](#page-52-1) is an annotated example of such a log.

<span id="page-52-1"></span>

| [0946749631.394] | [0946749631.393] VScom Modbus TCP/Serial Gateway started.<br>[0946749631.394] 1 Serial port(s) specified:<br>[0] ID 1 /dev/ttyVS0 Modbus RTU (m: rs232 t: off b: 115200 d: 8 p: even s: 1)<br>[0946749631.394] 0 TCP connection(s) specified:<br>[0946749631.394] Adding predefined mapping(s)<br>[0946749631.394] 0 Mapping(s) specified (Promiscuous-Mode):<br>[0946749631.394] Response-Timeout: 1000 ms<br>[0946749631.394] Transmission-Timeout (RTU): 0 us<br>[0946749631.394] TCP queue size: 16<br>[0946749631.394] TCP queueing waittime: 0 ms<br>[0946749631.394] TCP maxclients: 16<br>[0946749631.394] Performing hostname-lookups and startup-connects<br>[0946749631.394] Opening serial ports<br>[0946749631.459] Opening serial port (4)<br>[0946749631.459] Spawning TCP lister thread<br>[0946749631.467] Listening on 0.0.0.0:502<br>[0946749631.467] Spawning serial port listener threads<br>[0946749631.477] Serial RTU listener started<br>[0946749631.477] TCP listener started<br>[0946749631.477] Listening on socket 9<br>[0946753544.472] Unknown client connected, added new connection to pool #0 |
|------------------|----------------------------------------------------------------------------------------------------|
|                  | [0946753544.472] Transaction id: 0001, Protocol: 0, Length: 6, Unit: 1                                                                                                    |
|                  | Receiving a Modbus/TCP request<br>[0946753544.473] Received Modbus TCP packet ID 0 :                                                                                                    |
|                  | [0946753544.473] <00><01><00><00><00><06><01><03><00><63><06><04><br>[0946753544.475] Forwarding REQ packet from tcp(0) to serial(0), Unit: 1 PDU:                                                                                                    |
|                  | Processing the Modbus request<br>$[0946753544.475]$ $(03)(00)(63)(00)(0A)$                                                                                                    |
|                  | [0946753544.475] Queued packet was delivered successfully.                                                                                                    |
|                  | [0946753544.475] Sending 8 bytes via serial (4):<br>Sending the Modbus/RTU request                                                                                                    |
|                  | $[0946753544.475]$ $[01][03][00][63][00][0A][35][D3]$                                                                                                    |
|                  | Receiving a Modbus/RTU response<br>[0946753544.482] Received Modbus RTU frame ID 0 (25):                                                                                                    |
|                  |                                                                                                    |
|                  | [0946753544.482] Forwarding RESP packet from serial(0) to tcp(0), Unit: 1 PDU: Processing Modbus response                                                                                                    |
|                  |                                                                                                    |
|                  |                                                                                                    |
|                  | [0946753544.482] Sending TCP-packet ID 0:<br>Sending Modbus/TCP response                                                                                                    |
|                  |                                                                                                    |
|                  | [0946753545.472] Transaction id: 0002, Protocol: 0, Length: 6, Unit: 1                                                                                                    |
|                  | [0946753545.472] Received Modbus TCP packet ID 0 :                                                                                                    |
|                  | [0946753545.472] <00><02><00><00><00><06><01><03><00><63><063><00><64>                                                                                                    |
|                  | [0946753545.472] Forwarding REQ packet from tcp(0) to serial(0), Unit: 1 PDU:                                                                                                    |
|                  | [0946753545.472] (03)(00)(63)(00)(0A)<br>[0946753545.472] Queued packet was delivered successfully.                                                                                                    |
|                  | [0946753545.472] Sending 8 bytes via serial (4):                                                                                                    |
|                  | $[0946753545.472] [01][03][00][63][00][0A][35][D3]$                                                                                                    |
|                  | [0946753545.478] Received Modbus RTU frame ID 0 (25):                                                                                                    |
|                  |                                                                                                    |
|                  | [0946753545.479] Forwarding RESP packet from serial(0) to tcp(0), Unit: 1 PDU:                                                                                                    |
|                  |                                                                                                    |
|                  | [0946753545.479] Sending TCP-packet ID 0:                                                                                                    |
|                  |                                                                                                    |
|                  | [0946753546.471] Transaction id: 0003, Protocol: 0, Length: 6, Unit: 1                                                                                                    |
|                  | [0946753546.471] Received Modbus TCP packet ID 0 :                                                                                                    |
|                  | [0946753546.472] <00><03><00><00><00><06><01><03><00><63><063><00><64>                                                                                                    |
|                  | [0946753546.472] Forwarding REO packet from tcp(0) to serial(0), Unit: 1 PDU:                                                                                                    |
|                  | [0946753546.472] (03)(00)(63)(00)(0A)<br>[0946753546.472] Queued packet was delivered successfully.                                                                                                    |
|                  | [0946753546.472] Sending 8 bytes via serial (4):                                                                                                    |
|                  | $[0946753546.472] [01][03][00][63][00][0A][35][D3]$                                                                                                    |
|                  | [0946753546.478] Received Modbus RTU frame ID 0 (25):                                                                                                    |
|                  |                                                                                                    |
|                  | [0946753546.479] Forwarding RESP packet from serial(0) to tcp(0), Unit: 1 PDU:                                                                                                    |
|                  |                                                                                                    |
|                  | [0946753546.479] Sending TCP-packet ID 0:<br>[0946753546.479] <00><00><00><00><00><00><00><00>><00><00><00><00><00><00><00><00><00><00><00><00><00><00><00><00><00><00><00><00><00><00><00><00><00><00><00><00><00><00><00><00><00><00><00><00>                                                                                                    |

Figure 42: ModGate logfile

The colored log entries show a complete request and response from a Modbus/TCP Master to a Modbus/RTU Slave. If steps are missing, this log may help to narrow down the problem.

### <span id="page-52-0"></span>**9.5. Will my configuration work in practice?**

There are tools that can simulate Master and Slave on a normal PC:

- Modpoll is a command line tool simulating a Master: <https://www.modbusdriver.com/modpoll.html>
- Diagslave is a command line tool to simulate a Slave: <https://www.modbusdriver.com/diagslave.html>
- QModBus is a graphical Master: <http://qmodbus.sourceforge.net/>

As a short example analog to the scenario [8.1](#page-36-1) with one PC acting as Slave on a COM port and acting as TCP-Master on the network:

• Command for Diagslave: diagslave.exe -b 115200 -p even -m rtu COM1 - simulate a Slave on COM1 with 115200 baud and even parity acting on any Modbus ID.

diagslave 2.12 - FieldTalk (tm) Modbus (R) Diagnostic Slave Simulator Copyright (c) 2002-2012 proconX Pty Ltd Visit http :// www . modbusdriver . com for Modbus libraries and tools . Protocol configuration: Modbus RTU Slave configuration: address =  $-1$ , master activity t/o = 3.00 Serial port configuration: COM1, 115200, 8, 1, even Server started up successfully . Listening to network (Ctrl-C to stop) Slave 1: readHoldingRegisters from 100, 5 references Slave 1: readHoldingRegisters from 100, 5 references Slave 1: readHoldingRegisters from 100 , 5 references Slave 1: readHoldingRegisters from 100, 5 references Slave 1: readHoldingRegisters from 100, 5 references Slave 1: readHoldingRegisters from 100, 5 references Slave 1: readHoldingRegisters from 100, 5 references .........................

• Command for Modpoll: modpoll.exe -m tcp -r 100 -c 5 192.168.1.97 - continuously request registers 100 to 104 of Slave with the Modbus ID 1 via a ModGate Plus with the IP address 192.168.1.97.

modpoll 3.4 - FieldTalk (tm) Modbus (R) Master Simulator Copyright (c) 2002-2013 proconX Pty Ltd Visit http :// www . modbusdriver . com for Modbus libraries and tools . Protocol configuration : MODBUS / TCP Slave configuration...: address = 1, start reference = 100, count =  $5$ Communication ........: 192.168.1.97, port 502,  $t/0$  1.00 s, poll rate 1000 ms Data type ............: 16-bit register, output (holding) register table -- Polling slave... (Ctrl-C to stop) [100]: 0  $[101]: 0$  $[102]: 0$  $[103]: 0$  $[104]: 0$ -- Polling slave... (Ctrl-C to stop) [100]: 0  $[101]$ : 0 [102]: 0 [103]: 0  $[104]: 0$ -- Polling slave... (Ctrl-C to stop)  $[100]: 0$  $[101]: 0$ [102]: 0 [103]: 0  $[104]$ : 0 -- Polling slave... (Ctrl-C to stop)

# <span id="page-54-0"></span>**A. History**

**August 2015** Manual for ModGate Plus models

- **April 2017** Update Firmware 2.0.7 (TCP (Gateway) mode) Added Configuration Examples
- **January 2018** Add ModGate Mini, update menu bar, improved examples. Improved Front-End, CC license

**June 2018** FrontEnd updates (FW 2.1.2), Troubleshooting Section

**May 2019** License References

# <span id="page-54-1"></span>**B. Licenses**

ModGate Plus devices use Open Source Software to fulfill part of their functions. The main licenses involved are the GNU General Public Licence version 2 (GPLv2) and the GNU Lesser General Public Licence version 2.1 (LGPLv2.1). You'll find the relevant text of those licenses below. In part there are similar public licenses involved.

Please see our Open Source related page for more information<sup>[1](#page-54-3)</sup>. You'll also find all related license texts and source code archives there.

# <span id="page-54-2"></span>**B.1. GNU GENERAL PUBLIC LICENSE**

GNU GENERAL PUBLIC LICENSE

Version 2, June 1991

Copyright (C) 1989, 1991 Free Software Foundation, Inc.

51 Franklin Street, Fifth Floor, Boston, MA 02110-1301, USA

Everyone is permitted to copy and distribute verbatim copies of this license document, but changing it is not allowed.

#### Preamble

The licenses for most software are designed to take away your freedom to share and change it. By contrast, the GNU General Public License is intended to guarantee your freedom to share and change free software–to make sure the software is free for all its users. This General Public License applies to most of the Free Software Foundation's software and to any other program whose authors commit to using it. (Some other Free Software Foundation software is covered by the GNU Lesser General Public License instead.) You can apply it to your programs, too.

When we speak of free software, we are referring to freedom, not price. Our General Public Licenses are designed to make sure that you have the freedom to distribute copies of free software (and charge for this service if you wish), that you receive source code or can get it if you want it, that you can change the software or use pieces of it in new free programs; and that you know you can do these things.

<span id="page-54-3"></span><sup>1</sup><http://www.visionsystems.de/opensource>

To protect your rights, we need to make restrictions that forbid anyone to deny you these rights or to ask you to surrender the rights. These restrictions translate to certain responsibilities for you if you distribute copies of the software, or if you modify it.

For example, if you distribute copies of such a program, whether gratis or for a fee, you must give the recipients all the rights that you have. You must make sure that they, too, receive or can get the source code. And you must show them these terms so they know their rights.

We protect your rights with two steps: (1) copyright the software, and (2) offer you this license which gives you legal permission to copy, distribute and/or modify the software.

Also, for each author's protection and ours, we want to make certain that everyone understands that there is no warranty for this free software. If the software is modified by someone else and passed on, we want its recipients to know that what they have is not the original, so that any problems introduced by others will not reflect on the original authors' reputations.

Finally, any free program is threatened constantly by software patents. We wish to avoid the danger that redistributors of a free program will individually obtain patent licenses, in effect making the program proprietary. To prevent this, we have made it clear that any patent must be licensed for everyone's free use or not licensed at all.

The precise terms and conditions for copying, distribution and modification follow.

#### TERMS AND CONDITIONS FOR COPYING, DISTRIBUTION AND MODIFICATION

0. This License applies to any program or other work which contains a notice placed by the copyright holder saying it may be distributed under the terms of this General Public License. The "Program", below, refers to any such program or work, and a "work based on the Program" means either the Program or any derivative work under copyright law: that is to say, a work containing the Program or a portion of it, either verbatim or with modifications and/or translated into another language. (Hereinafter, translation is included without limitation in the term "modification".) Each licensee is addressed as "you".

Activities other than copying, distribution and modification are not covered by this License; they are outside its scope. The act of running the Program is not restricted, and the output from the Program is covered only if its contents constitute a work based on the Program (independent of having been made by running the Program). Whether that is true depends on what the Program does.

1. You may copy and distribute verbatim copies of the Program's source code as you receive it, in any medium, provided that you conspicuously and appropriately publish on each copy an appropriate copyright notice and disclaimer of warranty; keep intact all the notices that refer to this License and to the absence of any warranty; and give any other recipients of the Program a copy of this License along with the Program.

You may charge a fee for the physical act of transferring a copy, and you may at your option offer warranty protection in exchange for a fee.

2. You may modify your copy or copies of the Program or any portion of it, thus forming a work based on the Program, and copy and distribute such modifications or work under the terms of Section 1 above, provided that you also meet all of these conditions:

a) You must cause the modified files to carry prominent notices stating that you changed the files and the date of any change.

b) You must cause any work that you distribute or publish, that in whole or in part contains or is derived from the Program or any part thereof, to be licensed as a whole at no charge to all third parties under the terms of this License.

c) If the modified program normally reads commands interactively when run, you must cause it, when started running for such interactive use in the most ordinary way, to print or display an announcement including an appropriate copyright notice and a notice that there is no warranty (or else, saying that you provide a warranty) and that users may redistribute the program under these conditions, and telling the user how to view a copy of this License. (Exception: if the Program itself is interactive but does not normally print such an announcement, your work based on the Program is not required to print an announcement.)

These requirements apply to the modified work as a whole. If identifiable sections of that work are not derived from the Program, and can be reasonably considered independent and separate works in themselves, then this License, and its terms, do not apply to those sections when you distribute them as separate works. But when you distribute the same sections as part of a whole which is a work based on the Program, the distribution of the whole must be on the terms of this License, whose permissions for other licensees extend to the entire whole, and thus to each and every part regardless of who wrote it.

Thus, it is not the intent of this section to claim rights or contest your rights to work written entirely by you; rather, the intent is to exercise the right to control the distribution of derivative or collective works based on the Program.

In addition, mere aggregation of another work not based on the Program with the Program (or with a work based on the Program) on a volume of a storage or distribution medium does not bring the other work under the scope of this License.

3. You may copy and distribute the Program (or a work based on it, under Section 2) in object code or executable form under the terms of Sections 1 and 2 above provided that you also do one of the following:

a) Accompany it with the complete corresponding machine-readable source code, which must be distributed under the terms of Sections 1 and 2 above on a medium customarily used for software interchange; or,

b) Accompany it with a written offer, valid for at least three years, to give any third party, for a charge no more than your cost of physically performing source distribution, a complete machinereadable copy of the corresponding source code, to be distributed under the terms of Sections 1 and 2 above on a medium customarily used for software interchange; or,

c) Accompany it with the information you received as to the offer to distribute corresponding source code. (This alternative is allowed only for noncommercial distribution and only if you received the program in object code or executable form with such an offer, in accord with Subsection b above.)

The source code for a work means the preferred form of the work for making modifications to it. For an executable work, complete source code means all the source code for all modules it contains, plus any associated interface definition files, plus the scripts used to control compilation and installation of the executable. However, as a special exception, the source code distributed need not include anything that is normally distributed (in either source or binary form) with the major components (compiler, kernel, and so on) of the operating system on which the executable runs, unless that component itself accompanies the executable.

If distribution of executable or object code is made by offering access to copy from a designated place, then offering equivalent access to copy the source code from the same place counts as distribution of the source code, even though third parties are not compelled to copy the source along with the object code.

4. You may not copy, modify, sublicense, or distribute the Program except as expressly provided under this License. Any attempt otherwise to copy, modify, sublicense or distribute the Program is void, and will automatically terminate your rights under this License. However, parties who have received copies, or rights, from you under this License will not have their licenses terminated so long as such parties remain in full compliance.

5. You are not required to accept this License, since you have not signed it. However, nothing else grants you permission to modify or distribute the Program or its derivative works. These actions are prohibited by law if you do not accept this License. Therefore, by modifying or distributing the Program (or any work based on the Program), you indicate your acceptance of this License to do so, and all its terms and conditions for copying, distributing or modifying the Program or works based on it.

6. Each time you redistribute the Program (or any work based on the Program), the recipient automatically receives a license from the original licensor to copy, distribute or modify the Program subject to these terms and conditions. You may not impose any further restrictions on the recipients' exercise of the rights granted herein. You are not responsible for enforcing compliance by third parties to this License.

7. If, as a consequence of a court judgment or allegation of patent infringement or for any other reason (not limited to patent issues), conditions are imposed on you (whether by court order, agreement or otherwise) that contradict the conditions of this License, they do not excuse you from the conditions of this License. If you cannot distribute so as to satisfy simultaneously your obligations under this License and any other pertinent obligations, then as a consequence you may not distribute the Program at all. For example, if a patent license would not permit royalty-free redistribution of the Program by all those who receive copies directly or indirectly through you, then the only way you could satisfy both it and this License would be to refrain entirely from distribution of the Program.

If any portion of this section is held invalid or unenforceable under any particular circumstance, the balance of the section is intended to apply and the section as a whole is intended to apply in other circumstances.

It is not the purpose of this section to induce you to infringe any patents or other property right claims or to contest validity of any such claims; this section has the sole purpose of protecting the integrity of the free software distribution system, which is implemented by public license practices. Many people have made generous contributions to the wide range of software distributed through that system in reliance on consistent application of that system; it is up to the author/donor to decide if he or she is willing to distribute software through any other system and a licensee cannot impose that choice.

This section is intended to make thoroughly clear what is believed to be a consequence of the rest of this License.

8. If the distribution and/or use of the Program is restricted in certain countries either by patents or by copyrighted interfaces, the original copyright holder who places the Program under this License may add an explicit geographical distribution limitation excluding those countries, so that distribution is permitted only in or among countries not thus excluded. In such case, this License incorporates the limitation as if written in the body of this License.

9. The Free Software Foundation may publish revised and/or new versions of the General Public License from time to time. Such new versions will be similar in spirit to the present version, but may differ in detail to address new problems or concerns.

Each version is given a distinguishing version number. If the Program specifies a version number of this License which applies to it and "any later version", you have the option of following the terms and conditions either of that version or of any later version published by the Free Software Foundation. If the Program does not specify a version number of this License, you may choose any version ever published by the Free Software Foundation.

10. If you wish to incorporate parts of the Program into other free programs whose distribution conditions are different, write to the author to ask for permission. For software which is copyrighted by the Free Software Foundation, write to the Free Software Foundation; we sometimes make exceptions for this. Our decision will be guided by the two goals of preserving the free status of all derivatives of our free software and of promoting the sharing and reuse of software generally.

#### NO WARRANTY

11. BECAUSE THE PROGRAM IS LICENSED FREE OF CHARGE, THERE IS NO WAR-RANTY FOR THE PROGRAM, TO THE EXTENT PERMITTED BY APPLICABLE LAW. EX-CEPT WHEN OTHERWISE STATED IN WRITING THE COPYRIGHT HOLDERS AND/OR OTHER PARTIES PROVIDE THE PROGRAM "AS IS" WITHOUT WARRANTY OF ANY KIND, EITHER EXPRESSED OR IMPLIED, INCLUDING, BUT NOT LIMITED TO, THE IMPLIED WARRANTIES OF MERCHANTABILITY AND FITNESS FOR A PARTICULAR PURPOSE. THE ENTIRE RISK AS TO THE QUALITY AND PERFORMANCE OF THE PRO-GRAM IS WITH YOU. SHOULD THE PROGRAM PROVE DEFECTIVE, YOU ASSUME THE COST OF ALL NECESSARY SERVICING, REPAIR OR CORRECTION.

12. IN NO EVENT UNLESS REQUIRED BY APPLICABLE LAW OR AGREED TO IN WRIT-ING WILL ANY COPYRIGHT HOLDER, OR ANY OTHER PARTY WHO MAY MODIFY AND/OR REDISTRIBUTE THE PROGRAM AS PERMITTED ABOVE, BE LIABLE TO YOU FOR DAMAGES, INCLUDING ANY GENERAL, SPECIAL, INCIDENTAL OR CONSEQUEN-TIAL DAMAGES ARISING OUT OF THE USE OR INABILITY TO USE THE PROGRAM (INCLUDING BUT NOT LIMITED TO LOSS OF DATA OR DATA BEING RENDERED INAC-CURATE OR LOSSES SUSTAINED BY YOU OR THIRD PARTIES OR A FAILURE OF THE PROGRAM TO OPERATE WITH ANY OTHER PROGRAMS), EVEN IF SUCH HOLDER OR OTHER PARTY HAS BEEN ADVISED OF THE POSSIBILITY OF SUCH DAMAGES.

#### END OF TERMS AND CONDITIONS

#### How to Apply These Terms to Your New Programs

If you develop a new program, and you want it to be of the greatest possible use to the public, the best way to achieve this is to make it free software which everyone can redistribute and change under these terms.

To do so, attach the following notices to the program. It is safest to attach them to the start of each source file to most effectively convey the exclusion of warranty; and each file should have at least the "copyright" line and a pointer to where the full notice is found.

 $\leq$  one line to give the program's name and an idea of what it does. $>$ 

Copyright  $(C)$  < yyyy> <name of author>

This program is free software; you can redistribute it and/or modify it under the terms of the GNU General Public License as published by the Free Software Foundation; either version 2 of the License, or (at your option) any later version.

This program is distributed in the hope that it will be useful, but WITHOUT ANY WARRANTY; without even the implied warranty of MERCHANTABILITY or FITNESS FOR A PARTICULAR PURPOSE. See the GNU General Public License for more details.

You should have received a copy of the GNU General Public License along with this program; if not, write to the Free Software Foundation, Inc., 51 Franklin Street, Fifth Floor, Boston, MA 02110-1301, USA.

Also add information on how to contact you by electronic and paper mail.

If the program is interactive, make it output a short notice like this when it starts in an interactive mode:

Gnomovision version 69, Copyright (C) year name of author Gnomovision comes with ABSO-LUTELY NO WARRANTY; for details type 'show w'. This is free software, and you are welcome to redistribute it under certain conditions; type 'show c' for details.

The hypothetical commands 'show w' and 'show c' should show the appropriate parts of the General Public License. Of course, the commands you use may be called something other than 'show w' and 'show c'; they could even be mouse-clicks or menu items–whatever suits your program.

You should also get your employer (if you work as a programmer) or your school, if any, to sign a "copyright disclaimer" for the program, if necessary. Here is a sample; alter the names:

Yoyodyne, Inc., hereby disclaims all copyright interest in the program 'Gnomovision' (which makes passes at compilers) written by James Hacker.

<signature of Ty Coon>, 1 April 1989 Ty Coon, President of Vice

This General Public License does not permit incorporating your program into proprietary programs. If your program is a subroutine library, you may consider it more useful to permit linking proprietary applications with the library. If this is what you want to do, use the GNU Lesser General Public License instead of this License.

### <span id="page-59-0"></span>**B.2. GNU LESSER GENERAL PUBLIC LICENSE**

#### GNU LESSER GENERAL PUBLIC LICENSE

Version 2.1, February 1999

Copyright (C) 1991, 1999 Free Software Foundation, Inc.

51 Franklin Street, Fifth Floor, Boston, MA 02110-1301 USA

Everyone is permitted to copy and distribute verbatim copies of this license document, but changing it is not allowed.

[This is the first released version of the Lesser GPL. It also counts as the successor of the GNU Library Public License, version 2, hence the version number 2.1.]

Preamble

The licenses for most software are designed to take away your freedom to share and change it. By contrast, the GNU General Public Licenses are intended to guarantee your freedom to share and change free software–to make sure the software is free for all its users.

This license, the Lesser General Public License, applies to some specially designated software packages–typically libraries–of the Free Software Foundation and other authors who decide to use it. You can use it too, but we suggest you first think carefully about whether this license or the ordinary General Public License is the better strategy to use in any particular case, based on the explanations below.

When we speak of free software, we are referring to freedom of use, not price. Our General Public Licenses are designed to make sure that you have the freedom to distribute copies of free software (and charge for this service if you wish); that you receive source code or can get it if you want it; that you can change the software and use pieces of it in new free programs; and that you are informed that you can do these things.

To protect your rights, we need to make restrictions that forbid distributors to deny you these rights or to ask you to surrender these rights. These restrictions translate to certain responsibilities for you if you distribute copies of the library or if you modify it.

For example, if you distribute copies of the library, whether gratis or for a fee, you must give the recipients all the rights that we gave you. You must make sure that they, too, receive or can get the source code. If you link other code with the library, you must provide complete object files to the recipients, so that they can relink them with the library after making changes to the library and recompiling it. And you must show them these terms so they know their rights.

We protect your rights with a two-step method: (1) we copyright the library, and (2) we offer you this license, which gives you legal permission to copy, distribute and/or modify the library.

To protect each distributor, we want to make it very clear that there is no warranty for the free library. Also, if the library is modified by someone else and passed on, the recipients should know that what they have is not the original version, so that the original author's reputation will not be affected by problems that might be introduced by others.

Finally, software patents pose a constant threat to the existence of any free program. We wish to make sure that a company cannot effectively restrict the users of a free program by obtaining a restrictive license from a patent holder. Therefore, we insist that any patent license obtained for a version of the library must be consistent with the full freedom of use specified in this license.

Most GNU software, including some libraries, is covered by the ordinary GNU General Public License. This license, the GNU Lesser General Public License, applies to certain designated libraries, and is quite different from the ordinary General Public License. We use this license for certain libraries in order to permit linking those libraries into non-free programs.

When a program is linked with a library, whether statically or using a shared library, the combination of the two is legally speaking a combined work, a derivative of the original library. The ordinary General Public License therefore permits such linking only if the entire combination fits its criteria of freedom. The Lesser General Public License permits more lax criteria for linking other code with the library.

We call this license the "Lesser" General Public License because it does Less to protect the user's freedom than the ordinary General Public License. It also provides other free software developers Less of an advantage over competing non-free programs. These disadvantages are the reason we use the ordinary General Public License for many libraries. However, the Lesser license provides advantages in certain special circumstances.

For example, on rare occasions, there may be a special need to encourage the widest possible use of a certain library, so that it becomes a de-facto standard. To achieve this, non-free programs must be allowed to use the library. A more frequent case is that a free library does the same job as widely used non-free libraries. In this case, there is little to gain by limiting the free library to free software only, so we use the Lesser General Public License.

In other cases, permission to use a particular library in non-free programs enables a greater number of people to use a large body of free software. For example, permission to use the GNU C Library in non-free programs enables many more people to use the whole GNU operating system, as well as its variant, the GNU/Linux operating system.

Although the Lesser General Public License is Less protective of the users' freedom, it does ensure that the user of a program that is linked with the Library has the freedom and the wherewithal to run that program using a modified version of the Library.

The precise terms and conditions for copying, distribution and modification follow. Pay close attention to the difference between a "work based on the library" and a "work that uses the library". The former contains code derived from the library, whereas the latter must be combined with the library in order to run.

#### TERMS AND CONDITIONS FOR COPYING, DISTRIBUTION AND MODIFICATION

0. This License Agreement applies to any software library or other program which contains a notice placed by the copyright holder or other authorized party saying it may be distributed under the terms of this Lesser General Public License (also called "this License"). Each licensee is addressed as "you".

A "library" means a collection of software functions and/or data prepared so as to be conveniently linked with application programs (which use some of those functions and data) to form executables.

The "Library", below, refers to any such software library or work which has been distributed under these terms. A "work based on the Library" means either the Library or any derivative work under copyright law: that is to say, a work containing the Library or a portion of it, either verbatim or with modifications and/or translated straightforwardly into another language. (Hereinafter, translation is included without limitation in the term "modification".)

"Source code" for a work means the preferred form of the work for making modifications to it. For a library, complete source code means all the source code for all modules it contains, plus any associated interface definition files, plus the scripts used to control compilation and installation of the library.

Activities other than copying, distribution and modification are not covered by this License; they are outside its scope. The act of running a program using the Library is not restricted, and output from such a program is covered only if its contents constitute a work based on the Library (independent of the use of the Library in a tool for writing it). Whether that is true depends on what the Library does and what the program that uses the Library does.

1. You may copy and distribute verbatim copies of the Library's complete source code as you receive it, in any medium, provided that you conspicuously and appropriately publish on each copy an appropriate copyright notice and disclaimer of warranty; keep intact all the notices that refer to

this License and to the absence of any warranty; and distribute a copy of this License along with the Library.

You may charge a fee for the physical act of transferring a copy, and you may at your option offer warranty protection in exchange for a fee.

2. You may modify your copy or copies of the Library or any portion of it, thus forming a work based on the Library, and copy and distribute such modifications or work under the terms of Section 1 above, provided that you also meet all of these conditions:

a) The modified work must itself be a software library.

b) You must cause the files modified to carry prominent notices stating that you changed the files and the date of any change.

c) You must cause the whole of the work to be licensed at no charge to all third parties under the terms of this License.

d) If a facility in the modified Library refers to a function or a table of data to be supplied by an application program that uses the facility, other than as an argument passed when the facility is invoked, then you must make a good faith effort to ensure that, in the event an application does not supply such function or table, the facility still operates, and performs whatever part of its purpose remains meaningful.

(For example, a function in a library to compute square roots has a purpose that is entirely welldefined independent of the application. Therefore, Subsection 2d requires that any applicationsupplied function or table used by this function must be optional: if the application does not supply it, the square root function must still compute square roots.)

These requirements apply to the modified work as a whole. If identifiable sections of that work are not derived from the Library, and can be reasonably considered independent and separate works in themselves, then this License, and its terms, do not apply to those sections when you distribute them as separate works. But when you distribute the same sections as part of a whole which is a work based on the Library, the distribution of the whole must be on the terms of this License, whose permissions for other licensees extend to the entire whole, and thus to each and every part regardless of who wrote it.

Thus, it is not the intent of this section to claim rights or contest your rights to work written entirely by you; rather, the intent is to exercise the right to control the distribution of derivative or collective works based on the Library.

In addition, mere aggregation of another work not based on the Library with the Library (or with a work based on the Library) on a volume of a storage or distribution medium does not bring the other work under the scope of this License.

3. You may opt to apply the terms of the ordinary GNU General Public License instead of this License to a given copy of the Library. To do this, you must alter all the notices that refer to this License, so that they refer to the ordinary GNU General Public License, version 2, instead of to this License. (If a newer version than version 2 of the ordinary GNU General Public License has appeared, then you can specify that version instead if you wish.) Do not make any other change in these notices.

Once this change is made in a given copy, it is irreversible for that copy, so the ordinary GNU General Public License applies to all subsequent copies and derivative works made from that copy.

This option is useful when you wish to copy part of the code of the Library into a program that is not a library.

4. You may copy and distribute the Library (or a portion or derivative of it, under Section 2) in object code or executable form under the terms of Sections 1 and 2 above provided that you accompany it with the complete corresponding machine-readable source code, which must be distributed under the terms of Sections 1 and 2 above on a medium customarily used for software interchange.

If distribution of object code is made by offering access to copy from a designated place, then offering equivalent access to copy the source code from the same place satisfies the requirement to distribute the source code, even though third parties are not compelled to copy the source along with the object code.

5. A program that contains no derivative of any portion of the Library, but is designed to work with the Library by being compiled or linked with it, is called a "work that uses the Library". Such a work, in isolation, is not a derivative work of the Library, and therefore falls outside the scope of this License.

However, linking a "work that uses the Library" with the Library creates an executable that is a derivative of the Library (because it contains portions of the Library), rather than a "work that uses the library". The executable is therefore covered by this License. Section 6 states terms for distribution of such executables.

When a "work that uses the Library" uses material from a header file that is part of the Library, the object code for the work may be a derivative work of the Library even though the source code is not. Whether this is true is especially significant if the work can be linked without the Library, or if the work is itself a library. The threshold for this to be true is not precisely defined by law.

If such an object file uses only numerical parameters, data structure layouts and accessors, and small macros and small inline functions (ten lines or less in length), then the use of the object file is unrestricted, regardless of whether it is legally a derivative work. (Executables containing this object code plus portions of the Library will still fall under Section 6.)

Otherwise, if the work is a derivative of the Library, you may distribute the object code for the work under the terms of Section 6. Any executables containing that work also fall under Section 6, whether or not they are linked directly with the Library itself.

6. As an exception to the Sections above, you may also combine or link a "work that uses the Library" with the Library to produce a work containing portions of the Library, and distribute that work under terms of your choice, provided that the terms permit modification of the work for the customer's own use and reverse engineering for debugging such modifications.

You must give prominent notice with each copy of the work that the Library is used in it and that the Library and its use are covered by this License. You must supply a copy of this License. If the work during execution displays copyright notices, you must include the copyright notice for the Library among them, as well as a reference directing the user to the copy of this License. Also, you must do one of these things:

a) Accompany the work with the complete corresponding machine-readable source code for the Library including whatever changes were used in the work (which must be distributed under Sections 1 and 2 above); and, if the work is an executable linked with the Library, with the complete machine-readable "work that uses the Library", as object code and/or source code, so that the user can modify the Library and then relink to produce a modified executable containing the modified

Library. (It is understood that the user who changes the contents of definitions files in the Library will not necessarily be able to recompile the application to use the modified definitions.)

b) Use a suitable shared library mechanism for linking with the Library. A suitable mechanism is one that (1) uses at run time a copy of the library already present on the user's computer system, rather than copying library functions into the executable, and (2) will operate properly with a modified version of the library, if the user installs one, as long as the modified version is interface-compatible with the version that the work was made with.

c) Accompany the work with a written offer, valid for at least three years, to give the same user the materials specified in Subsection 6a, above, for a charge no more than the cost of performing this distribution.

d) If distribution of the work is made by offering access to copy from a designated place, offer equivalent access to copy the above specified materials from the same place.

e) Verify that the user has already received a copy of these materials or that you have already sent this user a copy.

For an executable, the required form of the "work that uses the Library" must include any data and utility programs needed for reproducing the executable from it. However, as a special exception, the materials to be distributed need not include anything that is normally distributed (in either source or binary form) with the major components (compiler, kernel, and so on) of the operating system on which the executable runs, unless that component itself accompanies the executable.

It may happen that this requirement contradicts the license restrictions of other proprietary libraries that do not normally accompany the operating system. Such a contradiction means you cannot use both them and the Library together in an executable that you distribute.

7. You may place library facilities that are a work based on the Library side-by-side in a single library together with other library facilities not covered by this License, and distribute such a combined library, provided that the separate distribution of the work based on the Library and of the other library facilities is otherwise permitted, and provided that you do these two things:

a) Accompany the combined library with a copy of the same work based on the Library, uncombined with any other library facilities. This must be distributed under the terms of the Sections above.

b) Give prominent notice with the combined library of the fact that part of it is a work based on the Library, and explaining where to find the accompanying uncombined form of the same work.

8. You may not copy, modify, sublicense, link with, or distribute the Library except as expressly provided under this License. Any attempt otherwise to copy, modify, sublicense, link with, or distribute the Library is void, and will automatically terminate your rights under this License. However, parties who have received copies, or rights, from you under this License will not have their licenses terminated so long as such parties remain in full compliance.

9. You are not required to accept this License, since you have not signed it. However, nothing else grants you permission to modify or distribute the Library or its derivative works. These actions are prohibited by law if you do not accept this License. Therefore, by modifying or distributing the Library (or any work based on the Library), you indicate your acceptance of this License to do so, and all its terms and conditions for copying, distributing or modifying the Library or works based on it.

10. Each time you redistribute the Library (or any work based on the Library), the recipient automatically receives a license from the original licensor to copy, distribute, link with or modify the Library subject to these terms and conditions. You may not impose any further restrictions on the recipients' exercise of the rights granted herein. You are not responsible for enforcing compliance by third parties with this License.

11. If, as a consequence of a court judgment or allegation of patent infringement or for any other reason (not limited to patent issues), conditions are imposed on you (whether by court order, agreement or otherwise) that contradict the conditions of this License, they do not excuse you from the conditions of this License. If you cannot distribute so as to satisfy simultaneously your obligations under this License and any other pertinent obligations, then as a consequence you may not distribute the Library at all. For example, if a patent license would not permit royalty-free redistribution of the Library by all those who receive copies directly or indirectly through you, then the only way you could satisfy both it and this License would be to refrain entirely from distribution of the Library.

If any portion of this section is held invalid or unenforceable under any particular circumstance, the balance of the section is intended to apply, and the section as a whole is intended to apply in other circumstances.

It is not the purpose of this section to induce you to infringe any patents or other property right claims or to contest validity of any such claims; this section has the sole purpose of protecting the integrity of the free software distribution system which is implemented by public license practices. Many people have made generous contributions to the wide range of software distributed through that system in reliance on consistent application of that system; it is up to the author/donor to decide if he or she is willing to distribute software through any other system and a licensee cannot impose that choice.

This section is intended to make thoroughly clear what is believed to be a consequence of the rest of this License.

12. If the distribution and/or use of the Library is restricted in certain countries either by patents or by copyrighted interfaces, the original copyright holder who places the Library under this License may add an explicit geographical distribution limitation excluding those countries, so that distribution is permitted only in or among countries not thus excluded. In such case, this License incorporates the limitation as if written in the body of this License.

13. The Free Software Foundation may publish revised and/or new versions of the Lesser General Public License from time to time. Such new versions will be similar in spirit to the present version, but may differ in detail to address new problems or concerns.

Each version is given a distinguishing version number. If the Library specifies a version number of this License which applies to it and "any later version", you have the option of following the terms and conditions either of that version or of any later version published by the Free Software Foundation. If the Library does not specify a license version number, you may choose any version ever published by the Free Software Foundation.

14. If you wish to incorporate parts of the Library into other free programs whose distribution conditions are incompatible with these, write to the author to ask for permission. For software which is copyrighted by the Free Software Foundation, write to the Free Software Foundation; we sometimes make exceptions for this. Our decision will be guided by the two goals of preserving the free status of all derivatives of our free software and of promoting the sharing and reuse of software generally.

NO WARRANTY

15. BECAUSE THE LIBRARY IS LICENSED FREE OF CHARGE, THERE IS NO WAR-RANTY FOR THE LIBRARY, TO THE EXTENT PERMITTED BY APPLICABLE LAW. EX-CEPT WHEN OTHERWISE STATED IN WRITING THE COPYRIGHT HOLDERS AND/OR OTHER PARTIES PROVIDE THE LIBRARY "AS IS" WITHOUT WARRANTY OF ANY KIND, EITHER EXPRESSED OR IMPLIED, INCLUDING, BUT NOT LIMITED TO, THE IMPLIED WARRANTIES OF MERCHANTABILITY AND FITNESS FOR A PARTICULAR PURPOSE. THE ENTIRE RISK AS TO THE QUALITY AND PERFORMANCE OF THE LIBRARY IS WITH YOU. SHOULD THE LIBRARY PROVE DEFECTIVE, YOU ASSUME THE COST OF ALL NECESSARY SERVICING, REPAIR OR CORRECTION.

16. IN NO EVENT UNLESS REQUIRED BY APPLICABLE LAW OR AGREED TO IN WRIT-ING WILL ANY COPYRIGHT HOLDER, OR ANY OTHER PARTY WHO MAY MODIFY AND/OR REDISTRIBUTE THE LIBRARY AS PERMITTED ABOVE, BE LIABLE TO YOU FOR DAMAGES, INCLUDING ANY GENERAL, SPECIAL, INCIDENTAL OR CONSEQUEN-TIAL DAMAGES ARISING OUT OF THE USE OR INABILITY TO USE THE LIBRARY (IN-CLUDING BUT NOT LIMITED TO LOSS OF DATA OR DATA BEING RENDERED INAC-CURATE OR LOSSES SUSTAINED BY YOU OR THIRD PARTIES OR A FAILURE OF THE LIBRARY TO OPERATE WITH ANY OTHER SOFTWARE), EVEN IF SUCH HOLDER OR OTHER PARTY HAS BEEN ADVISED OF THE POSSIBILITY OF SUCH DAMAGES.

END OF TERMS AND CONDITIONS

How to Apply These Terms to Your New Libraries

If you develop a new library, and you want it to be of the greatest possible use to the public, we recommend making it free software that everyone can redistribute and change. You can do so by permitting redistribution under these terms (or, alternatively, under the terms of the ordinary General Public License).

To apply these terms, attach the following notices to the library. It is safest to attach them to the start of each source file to most effectively convey the exclusion of warranty; and each file should have at least the "copyright" line and a pointer to where the full notice is found.

 $\leq$  one line to give the library's name and an idea of what it does. $>$ 

Copyright  $(C)$  <year > <name of author

This library is free software; you can redistribute it and/or modify it under the terms of the GNU Lesser General Public License as published by the Free Software Foundation; either version 2.1 of the License, or (at your option) any later version.

This library is distributed in the hope that it will be useful, but WITHOUT ANY WARRANTY; without even the implied warranty of MERCHANTABILITY or FITNESS FOR A PARTICULAR PURPOSE. See the GNU Lesser General Public License for more details.

You should have received a copy of the GNU Lesser General Public License along with this library; if not, write to the Free Software Foundation, Inc., 51 Franklin Street, Fifth Floor, Boston, MA 02110-1301 USA Also add information on how to contact you by electronic and paper mail.

You should also get your employer (if you work as a programmer) or your school, if any, to sign a "copyright disclaimer" for the library, if necessary. Here is a sample; alter the names:

Yoyodyne, Inc., hereby disclaims all copyright interest in

the library 'Frob' (a library for tweaking knobs) written

by James Random Hacker.  $<$ signature of Ty Coon>, 1 April 1990 Ty Coon, President of Vice That's all there is to it!

# <span id="page-67-0"></span>**B.3. Creative Commons**

Figure [6,](#page-17-1) [32,](#page-37-2) [33,](#page-38-1) [34,](#page-41-1) [35,](#page-43-2) [36](#page-46-1) build upon [VRT Network Equipment \(Shape Gallery for LibreOf](http://vrt.com.au/downloads/vrt-network-equipment)[fice/OpenOffice\)](http://vrt.com.au/downloads/vrt-network-equipment) by [VRT Systems](http://vrt.com.au/downloads/vrt-network-equipment) licensed under [CC BY-SA 3.0](https://creativecommons.org/licenses/by-sa/3.0/) .